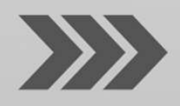

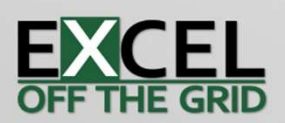

### ER SVER W

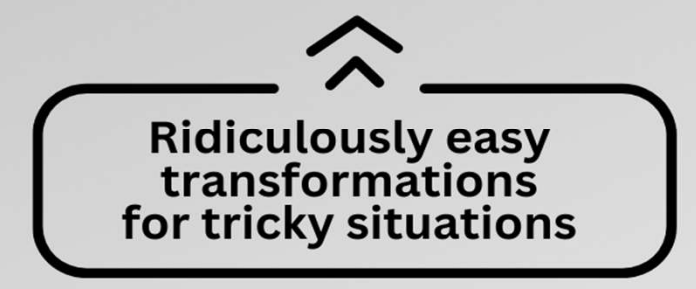

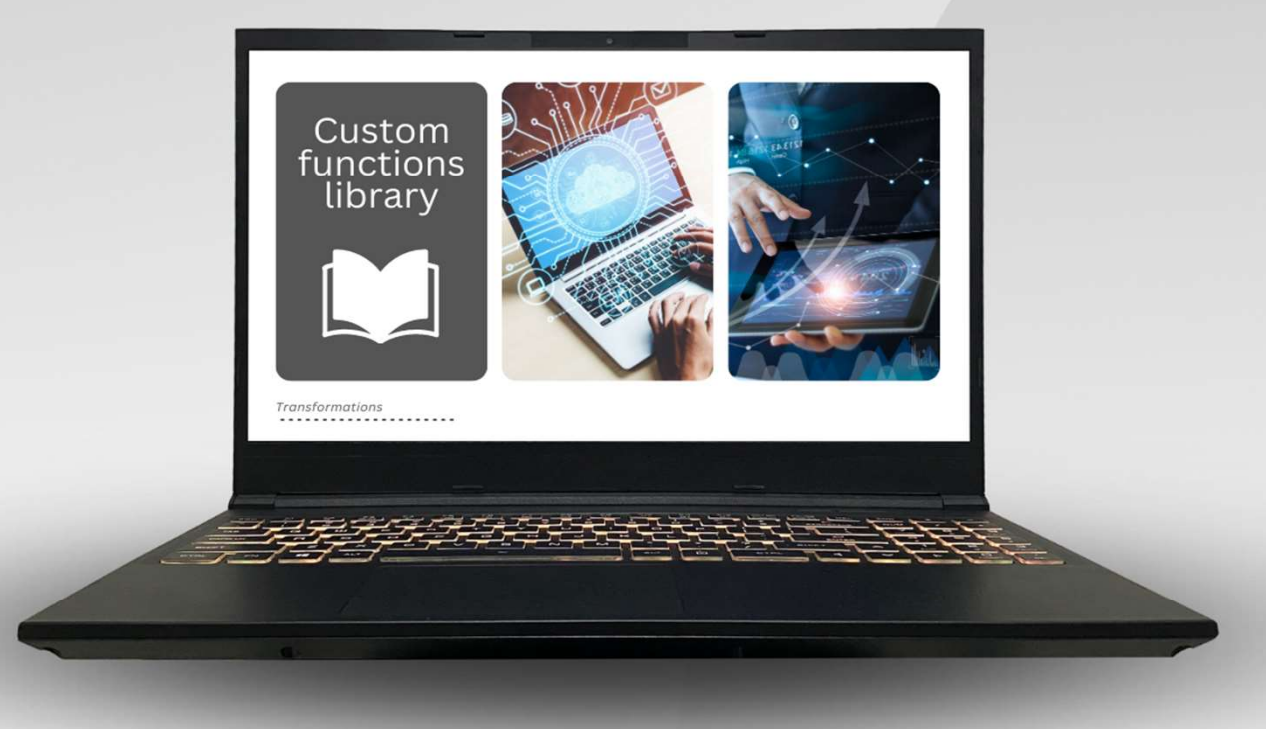

**Making Power Query eaiser for longer** 

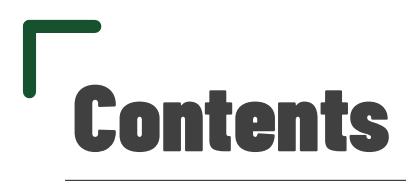

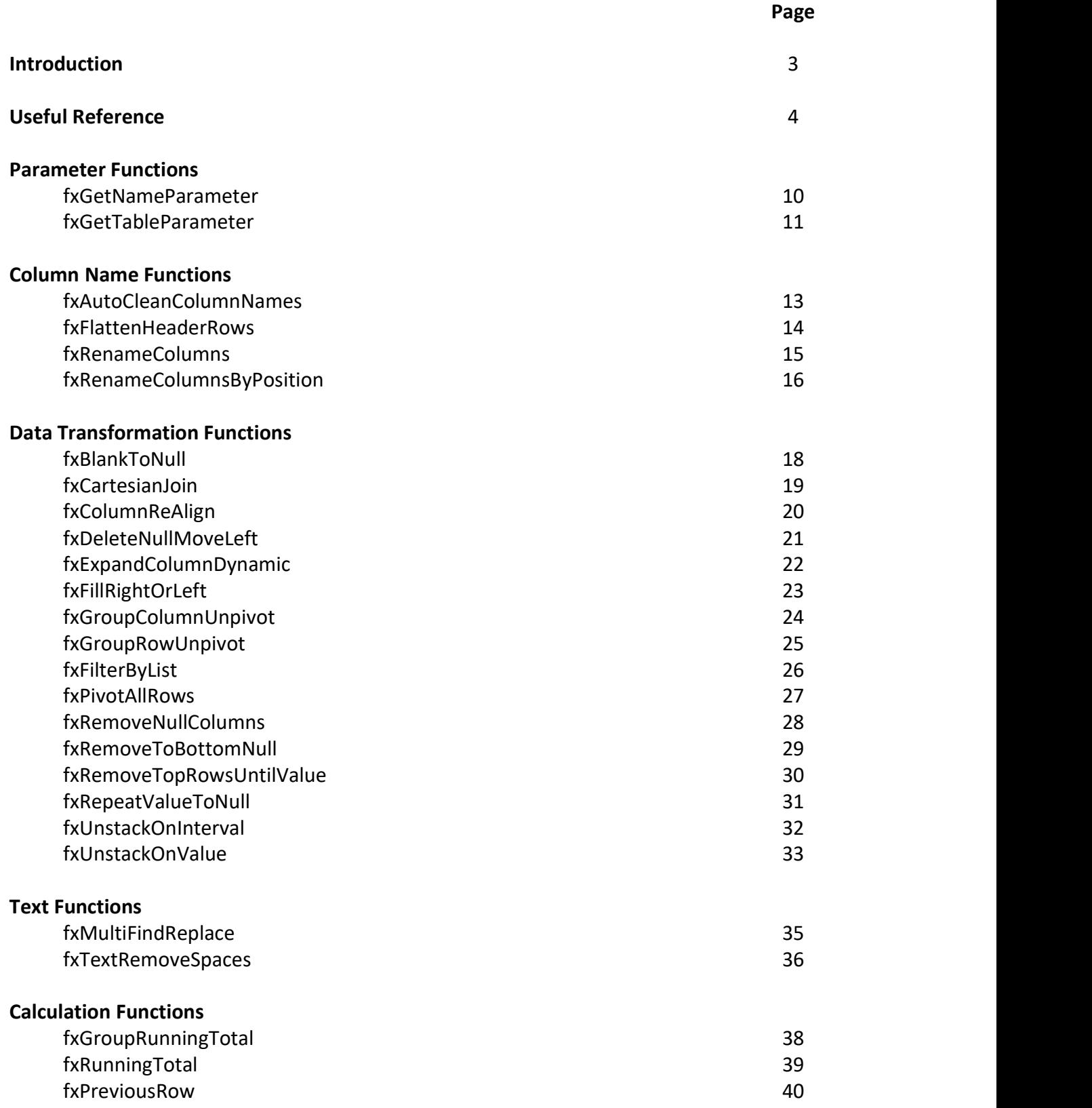

**EXCEL -**

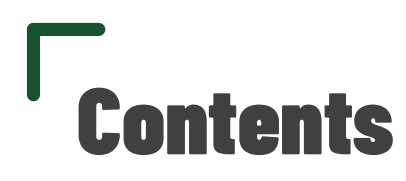

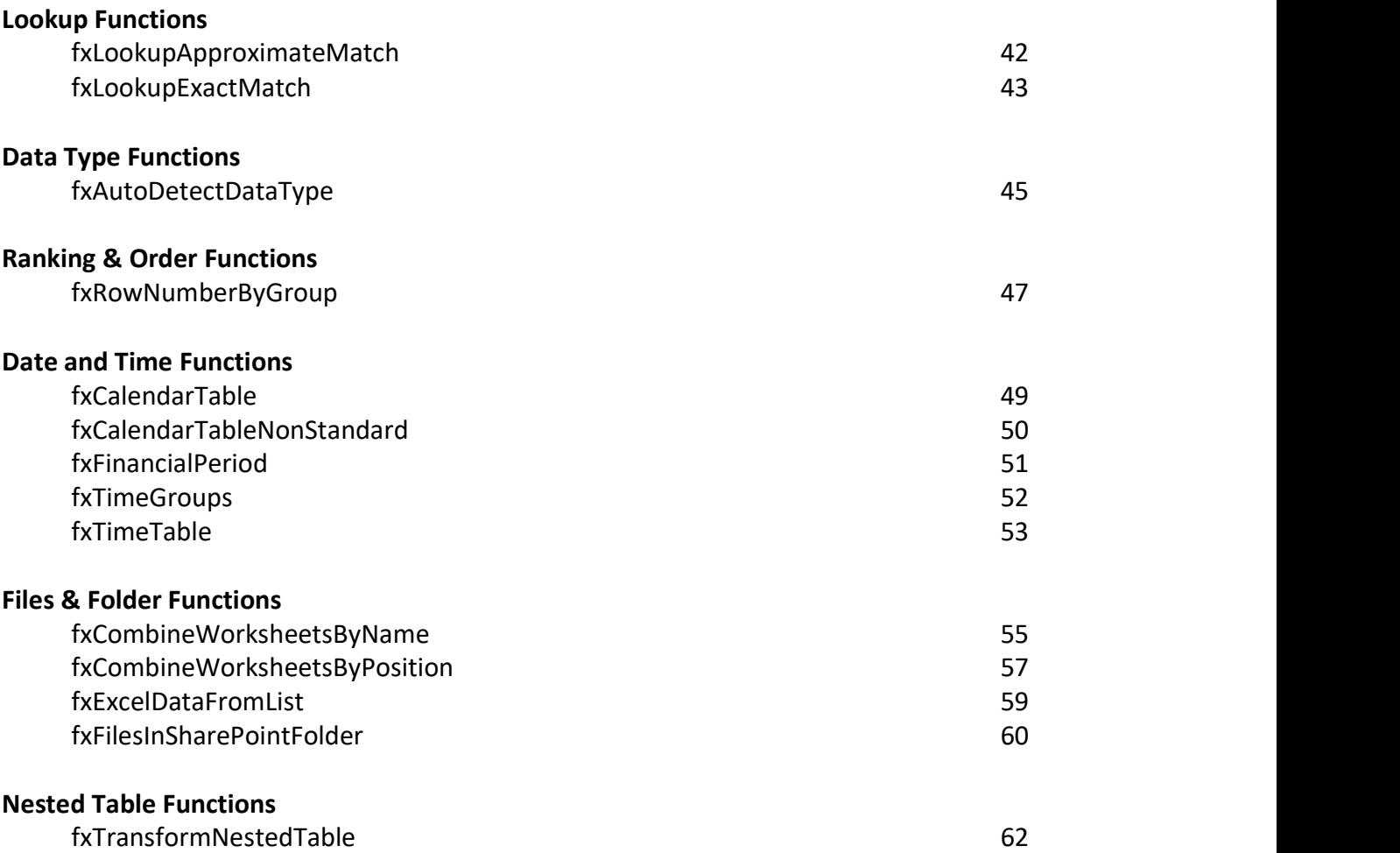

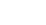

**EXCEL -**

Page 2

### Introduction

### The "problem" with Power Query

### Power Query is easy…until it isn't, and then it's really hard.

Initially, Power Query appears easy; we can solve lots of problems with very little knowledge. However, it reaches a point where the learning curve accelerates massively. Suddenly, problems which are slightly more complex require significantly more complex solutions (and advanced M code skills).

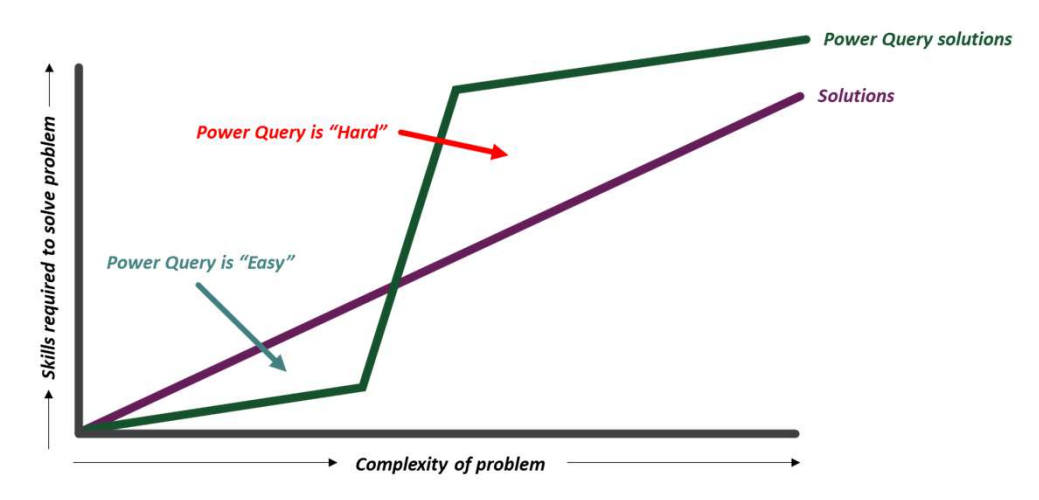

### Making Power Query easier for longer

Having seen many struggle with the learning curve, I wanted to do something to help. The majority of users are never going to be M code experts (and don't want to be either). Therefore, the question is, how can we make Power Query easier for longer? This is the goal of Power Query Quick Steps.

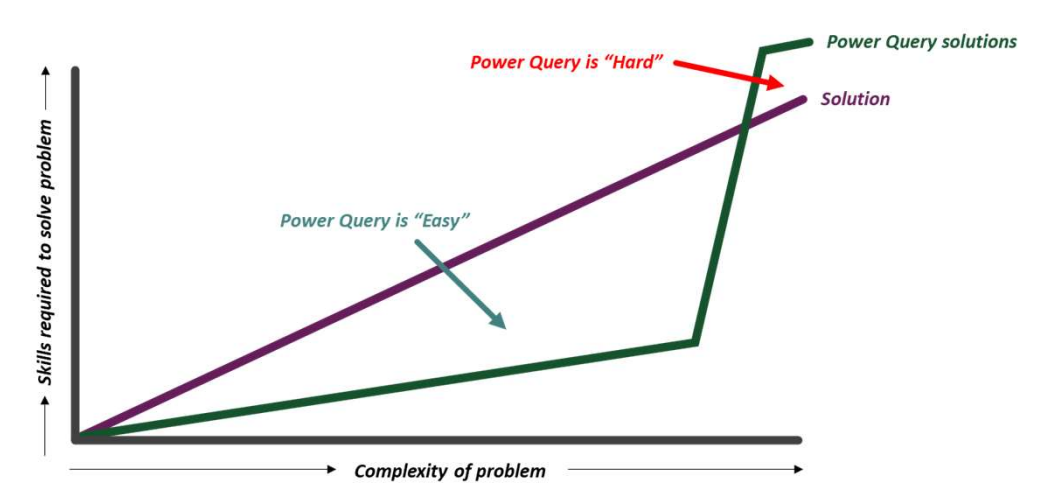

Power Query Quick Steps is a collection of custom functions. They provide users with ridiculously easy transformations for tricky situations.

For any users who become M code experts, I applaud you, it's a tough and frustrating road. For any users who just want to get the job done as easily as possible, this is for you.

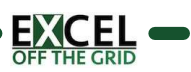

### Functions and arguments

The Quick Steps custom functions are constructed as a function name, followed by any arguments enclosed in brackets/parentheses.

### Syntax: functionName ( argument1, argument2, [argument3] )

In this documentation and supporting videos, optional arguments are shown in square brackets (see argument3 above) this maintains consistency with Excel formulas which readers may already be familiar with. The square brackets do not need to be entered into Power Query and they will not appear in Power Query's IntelliSense. Syntax: **functionName ( argument1, argument2, [argument3])**<br>In this documentation and supporting videos, optional arguments are shown in square brackets (see<br>argument3 above) this maintains consistency with Excel formulas

Even if no arguments are needs, the opening and close bracket are still required.

Power Query is case sensitive, so take care to ensure arguments are entered correctly.

Arguments may require different data types: tables, text, numbers, logical, dates or lists. These are all detailed below.

### **Tables**

A table is a result which contains a 2-dimensional grid. It may be the result for a query, or a step from within an existing query.

where a table name contains spaces or some special characters they are enclosed in double quotes and proceeded by a # symbol (e.g. #"My Query").

### Text

Text is any value enclosed in double quotes (e.g. "Alpha"). This excludes Table names, which are also preceded by a # symbol as noted above.

### Numbers

Numbers may be positive, negative and include decimal places.

Note: Any numbers enclosed in double quotes are treated as text.

### Logical

Logical values (also known as boolean values) can have the value true or false. In Power Query, logical values are entered as lower case.

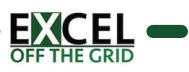

### Dates

Any argument requiring a date must receive that value a date data type.

**Different countries use different date formats, therefore the presentation of a date may appear different in your region.**<br>Different countries use different date formats, therefore the presentation of a date may appear di in your region. Pages<br>
Dates<br>
Dates<br>
Any argument requiring a date must receive that value a date data type.<br>
Different countries use different date formats, therefore the presentation of a date may appear different<br>
Different countries u

The following are examples of valid dates:

- Specific date: #date(2023,3,31)
- 
- 
- 
- 
- Earliest date in date column: List.Min(QueryName[DateColumn])
- Latest date in date column: List.Max(QueryName[DateColumn])
- Parameter dates: Dates using the fxGetNameParameter or fxGetTableParameter functions

### **Lists**

Many custom functions include list arguments. Lists are special objects in Power Query and can be applied in multiple ways.

- **Manual lists** Shown in curly brackets with a comma separator between each element in the list. Example: {"Alpha","Bravo","Charlie","Delta"}
- Table column lists An individual table column is a list. Example: #"Table Name"[Column Name]
- **List function lists** Some Power Query functions return a list Example: Text.Split("Alpha,Bravo,Charlie,Delta",",")

Note: Lists can contain any data type.

### Other data types

Power Query's other data types are not included as arguments with the Quick Steps custom functions.

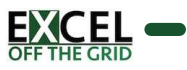

### IntelliSense

When entering a custom function, the IntelliSense for function arguments will become visible to help enter arguments in the correct order.

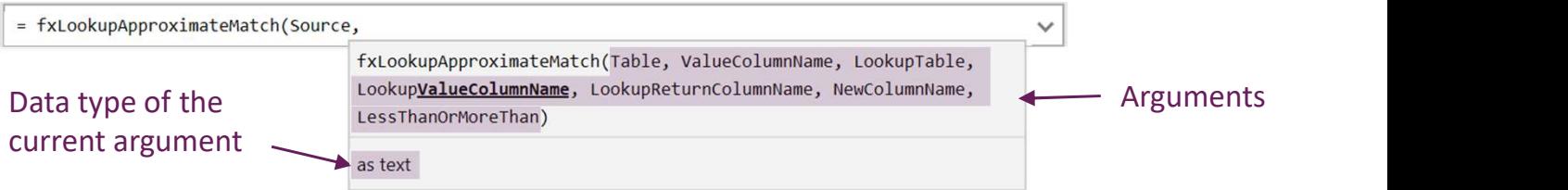

Due to a bug in Power Query, the bold and underlined text may not be the next argument to enter into the formula bar. For example, in the screenshot above the second argument is ValueColumnName, but Power Query has highlighted part of the LookupValueColumnName argument.

### Code Preview

While entering a custom function, hovering over the name of the function displays a preview of the underlying code.  $\angle$  [1] Hover over function name  $\angle$  [2] Code preview appears

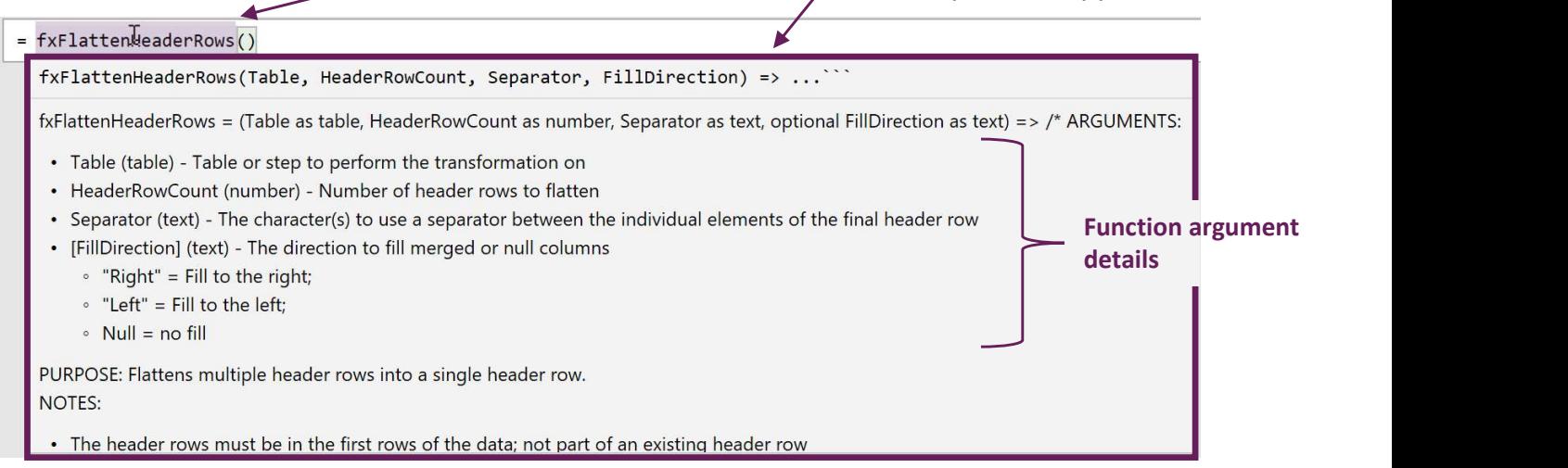

Within Excel, the code preview cannot scroll to see more information.

Where space allows, Quick Step displays detail for each function argument.

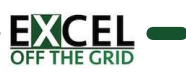

### Compatibility warning

When using custom functions or example files the Compatibility Warning message may appear.

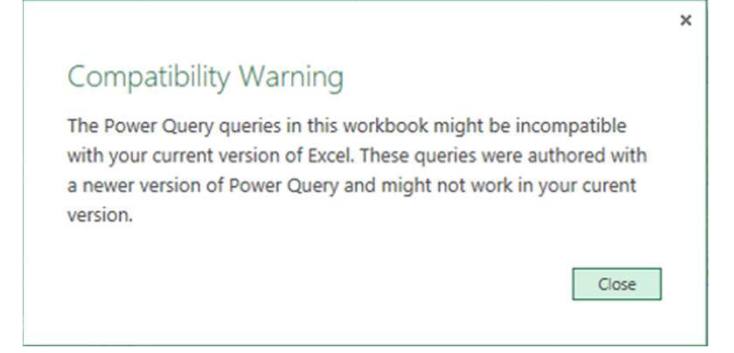

Unless explicitly stated in the documentation, all functions and examples should be compatible with all versions of Power Query for Excel and Power BI.

### Error messages

Power Query error messages can be difficult to understand. When using the Quick Steps custom functions,

**the most licely expression.Error: We cannot convert the value "Alpha" to type List.** Details: Value=Alpha Type=[Type]

In the screenshot above, a value of "Alpha" has been provided for an argument which requires a list. Therefore, the argument value must be changed to  $\{\text{``Alpha''}\}.$ 

If a custom function calculates a value which is the wrong data type, it may also cause an error.

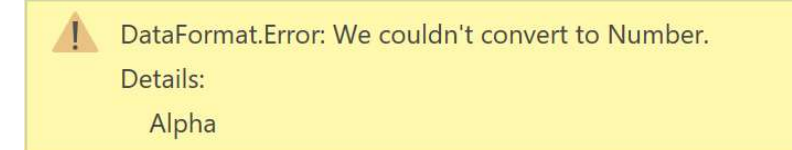

In the screenshot above, a value of "Alpha" exists in the data set, however, the custom function requires the data type to be a number for it to calculate correctly.

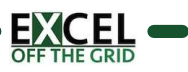

### Query folding

The Quick Step custom functions are designed primarily for dealing with files and folders, rather than database connections. Therefore, functions may not be optimized for query folding.

### Bugs & feature requests

Every effort has been made to make this product and all associated material as complete and accurate as possible, but no warranty or fitness is implied. The information and downloads are provided on an "as is" basis. The author and publisher shall have neither liability nor responsibility to any person or entity with respect to any loss or damages arising from any information or downloads contained in this product.

If you find any bugs or errors, please report them here: https://exceloffthegrid.com/report-bug.

To request new features, or if you discover faster methods to perform the custom functions, visit this page: https://exceloffthegrid.com/feature-request.

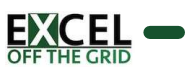

### Parameter Functions

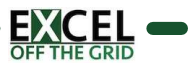

### fxGetNameParameter PURPOSE:<br>
PURPOSE:<br>
Returns a value from a named range in the current workbook to use as a parameter inside a query.<br>
SYNTAX:<br>
SYNTAX:<br>
SYNTAX:<br>
SYNTAX:<br>
The Character (NamedRange, *[DataTypeName]*)<br>
• NamedRange (text) -

### PURPOSE:

Returns a value from a named range in the current workbook to use as a parameter inside a query.

### SYNTAX:

fxGetNameParameter ( NamedRange, [DataTypeName] )

- - -
		-

### NOTES:

(None)

### EXAMPLE #1

The Source step includes reference to a hard coded file path

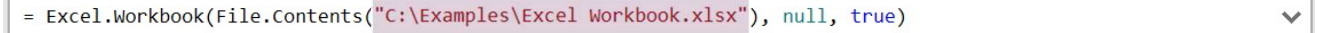

### The Excel workbook contains a named range called FilePath

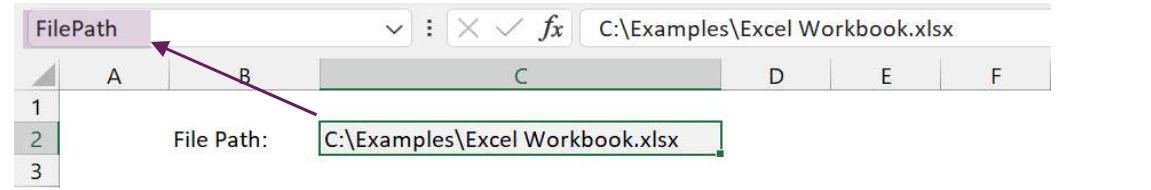

Replace the hardcoded path with the named range using fxGetNameParameter.

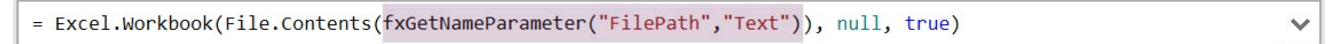

- "FilePath": The named range
- "Text": FilePath is a text data type

### EXAMPLE #2

A step filters to include all dates before 30 June 2023

= Table.SelectRows(#"Changed Type", each [Date] <= #date(2023, 6, 30))

The Excel workbook contains a named range called Month End

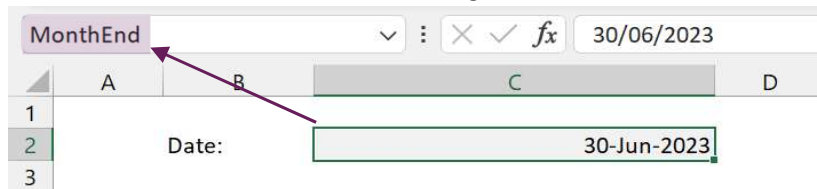

Replace the hardcoded date with the named range using fxGetNameParameter.

= Table.SelectRows(#"Changed Type", each [Date] <= fxGetNameParameter("MonthEnd","Date"))

- "MonthEnd": The named range
- "Date": Month End is a date data type

A.A

# fxGetTableParameter PURPOSE:<br>
PURPOSE:<br>
Returns a value from a table in the current workbook to use as a parameter inside a query.<br>
Returns a value from a table in the current workbook to use as a parameter inside a query.<br>
SYNTAX:<br>
SYNTAX:<br>

### PURPOSE:

Returns a value from a table in the current workbook to use as a parameter inside a query.

### SYNTAX:

fxGetTableParameter ( TableName, ParameterName, ParameterNameColumn, ParameterValueColumn, [DataTypeName] )

- 
- 
- 
- 
- -
	-

### NOTES:

(None)

### TABLE FOR EXAMPLES

The workbook includes a table called Parameters

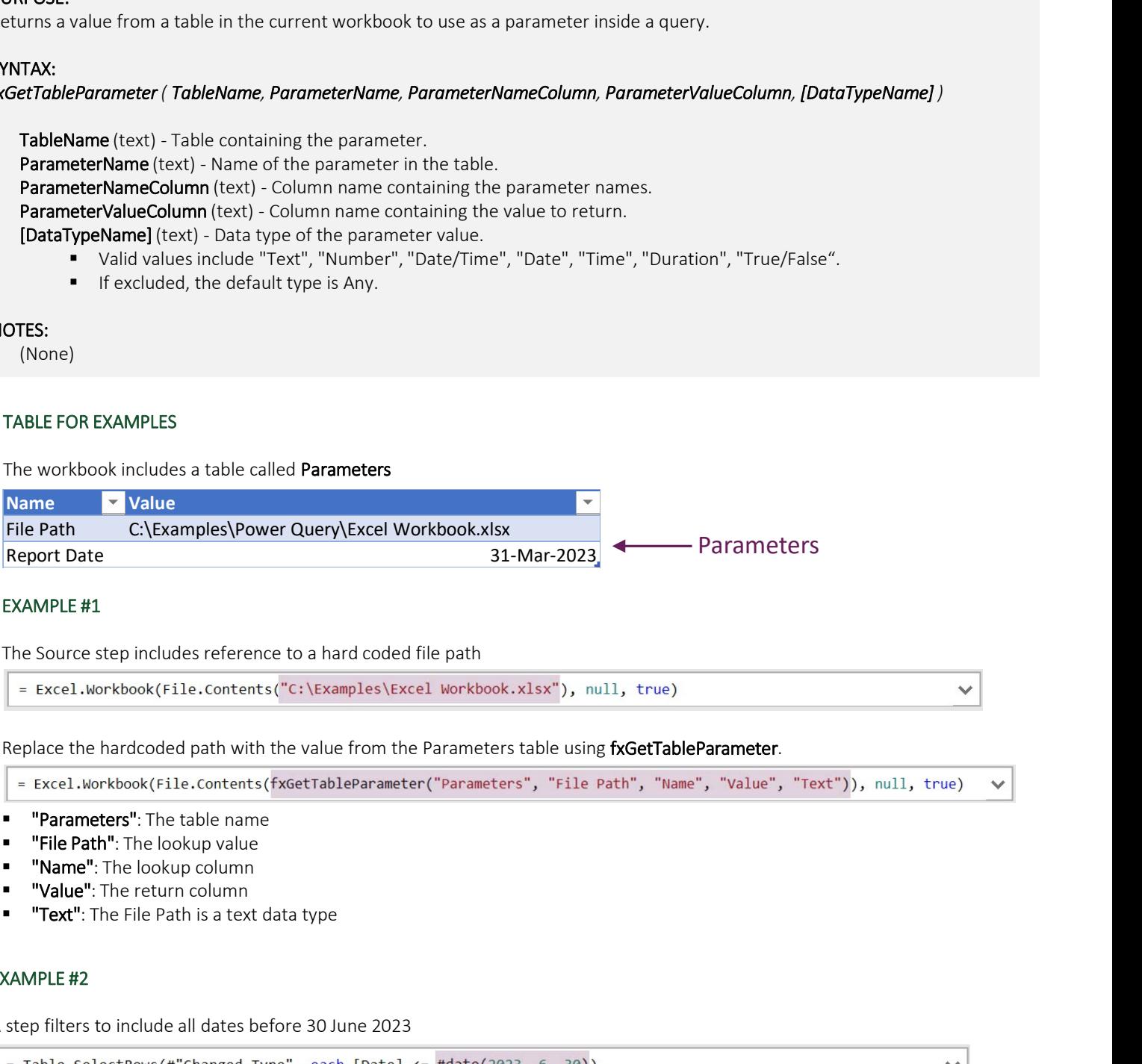

### EXAMPLE #1

The Source step includes reference to a hard coded file path

Replace the hardcoded path with the value from the Parameters table using fxGetTableParameter.

- **"** "Parameters": The table name
- "File Path": The lookup value
- "Name": The lookup column
- "Value": The return column
- 

### EXAMPLE #2

A step filters to include all dates before 30 June 2023

Replace the hardcoded date with the value from the Parameters table using fxGetTableParameter.

= Table.SelectRows(#"Changed Type", each [Date] <= fxGetTableParameter("Parameters", "Date", "Name", "Value", "Date")

- **"** "Parameters": The table name
- "Date": The lookup value
- "Name": The lookup column
- "Value": The return column
- "Date": Date is a date data type

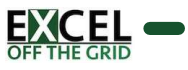

### Column Name Functions

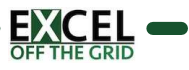

# fxAutoCleanColumnNames **FXAUTOCIES and COLUMN Names is and to provide the set of the set of the set of the set of the set of the set of the set of the set of the set of the set of the set of the set of the set of the set of the set of the set of**

### PURPOSE:

Changes columns names to new names based on rules. Inserts space and applies capitalization when a string:

- Changes from numbers to text.
- Changes from text to numbers.
- Changes from lower case to upper case.
- **Includes an underscore.**

### SYNTAX:

### fxAutoCleanColumnNames (Table, [ColumnNamesList], [ListTypeIsInclude])

- 
- 
- -
	-

### NOTES:

- **Only use ColumnNamesList** and ListTypeIsIncude where the action is to include or exclude specific column headers.
- **If used, both optional arguments are required.**

### EXAMPLE

The source Excel file includes column headers which are difficult to read and inconsistent.

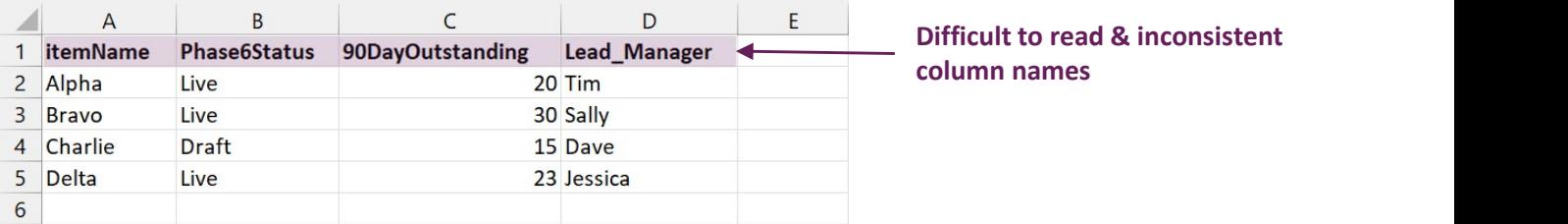

Load the data into Power Query and ensure headers are promoted. Use the fxAutoCleanColumnNames function to automatically clean the existing column names.

= fxAutoCleanColumnNames(#"Promoted Headers")

**#"Promoted Headers"**: Name of previous step

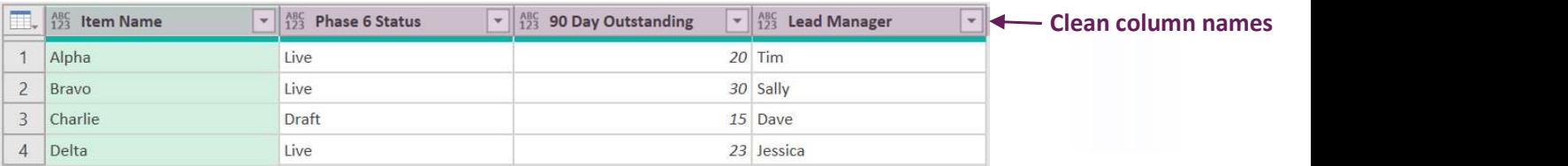

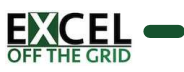

# fxFlattenHeaderRows Page 14<br>
PURCOL COMPAGN COMPAGN SPACE TROWS<br>
PURCOL COMPAGN COMPAGN COMPAGN COMPAGN COMPAGNISHING<br>
SYNTAX:<br>
SYNTAX:<br>
SYNTAX:<br>
SENTAX:<br>
SENTAX:<br>
SENTAX:<br>
SENTAX:<br>
Table (table) - Table or step to perform the transformation

### PURPOSE:

Flattens multiple header rows into a single header row.

### SYNTAX:

### fxFlattenHeaderRows ( Table, HeaderRowCount, Separator, [FillDirection] )

- 
- 
- 
- -
	-
	-

### NOTES:

The header rows must be in the first rows of the data; not part of an existing header row.

### EXAMPLE

The source Excel file includes data with multiple header rows (including merged cells).

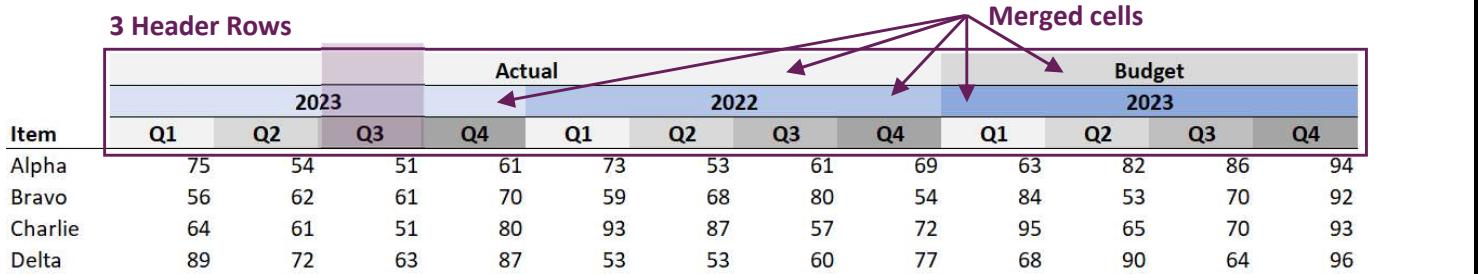

Load the data into Power Query, ensure headers are not promoted. Note: cells are no longer merged (see Actual 2023 Q1).

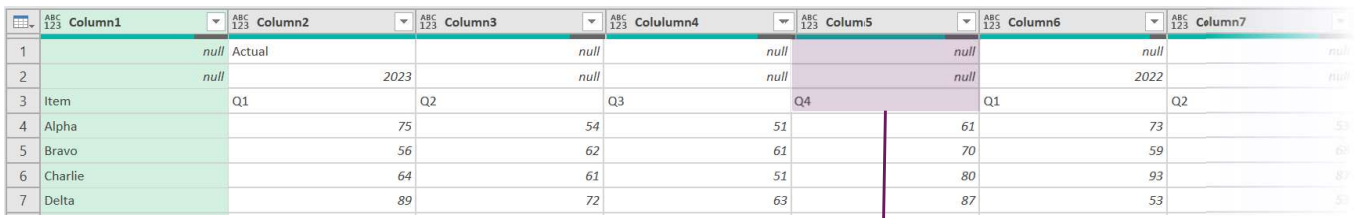

Use the fxFlattenHeaderRows function to flatten the 3 header rows to a single row. Missing headers are filled to the right.

- = fxFlattenHeaderRows(Source, 3, "|", "Right")
- Source: Name of previous step
- 3: Number of header rows
- "|": The character used as the separator when flattening rows
- **"** "Right": Headers are filled to the right, replacing any null values.

### Result: Header rows flattened into a single row

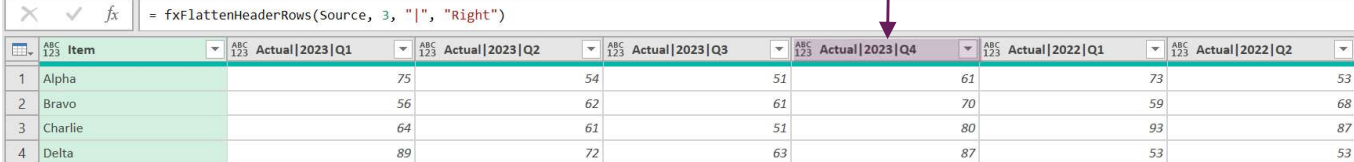

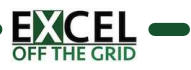

## fxRenameColumns PuRPOSE:<br>PURPOSE:<br>Renames columns, if the names exist.<br>Nenames columns (Table, ColumnNamesList, NewColumnNamesList)<br>• ColumNamesList (list of text) - List of columns to rename (e.g., {"Column1","Column2");"Column3"}).<br>• Co

### PURPOSE:

Renames columns, if the names exist.

### SYNTAX:

### fxRenameColumns ( Table, ColumnNamesList, NewColumnNamesList )

- 
- 
- 

### NOTES:

The old and new column names must be in the corresponding location in each list; therefore, the lists will contain the same number of items.

### EXAMPLE

The source file includes a table with the following columns:

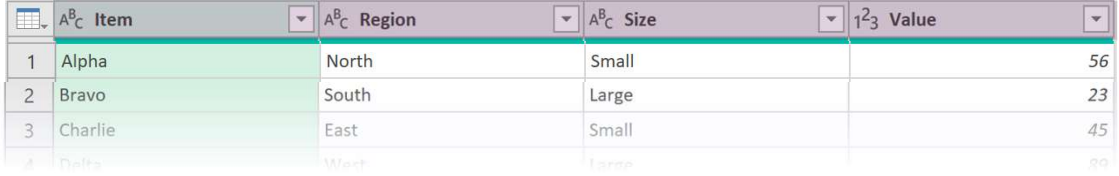

Column names to be replaced are contained in a Table:

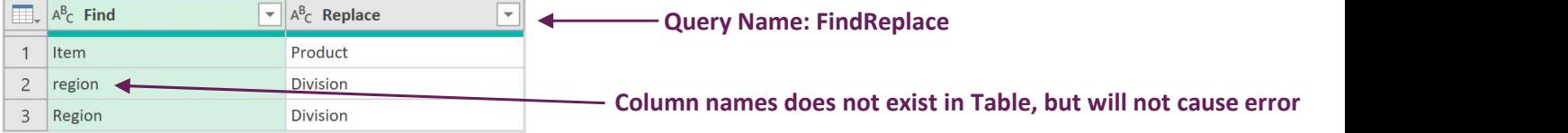

Use fxRenameColumns to rename columns, if the column name exists

= fxRenameColumns(#"Changed Type", FindReplace[Find], FindReplace[Replace])

- **#"Changed Type"**: Name of previous step
- FindReplace[Find]: The list of column names to find
- FindReplace[Replace]: The list of column names to replace the old names

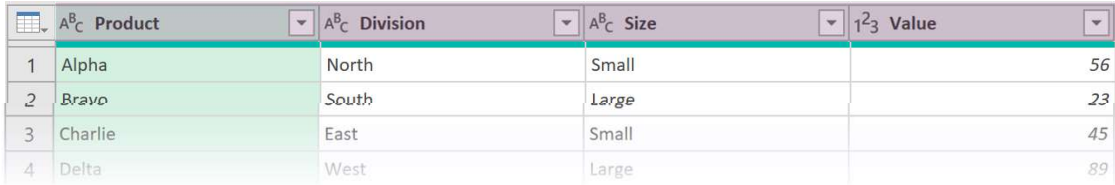

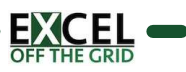

## fxRenameColumnsByPosition PuRPOSE:<br>PURPOSE:<br>PURPOSE:<br>Renames columns based on their position (zero based).<br>NormannecolumnsByPosition (Table, ColumnPositionsList, NewColumnNomesList)<br>• ColumnPositionsList (list of numbers) - List of column numbers (

### PURPOSE:

Renames columns based on their position (zero based).

### SYNTAX:

### fxRenameColumnsByPosition ( Table, ColumnPositionsList, NewColumnNamesList )

- 
- 
- 

### NOTES:

The column positions and new column names must be in the corresponding location in each list; therefore, the lists will contain the same number of items.

### EXAMPLE

The source file includes a table with the following columns:

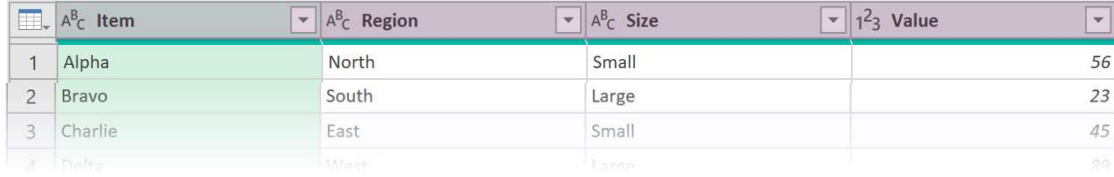

### Use fxRenameColumnsByPosition to rename the first and third columns.

= fxRenameColumnsByPosition(#"Changed Type", {0,2}, {"Product","Type"})

- #"Changed Type": Name of previous step
- {0,2}: Replace the first and third columns (zero based)
- {"Product", "Type"}: The list of column names to replace

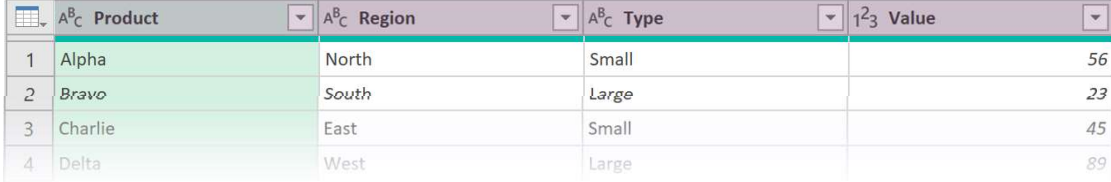

### Data Transformation Functions

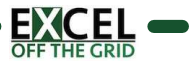

### fxBlankToNull PuRPOSE:<br>
FURPOSE:<br>
Converts all blank values in a table or column to null.<br>
SYNTAX:<br>
frable (table) - Table or step to perform the transformation on.<br>
• [ColumnNamesList] (list of text) - List of column names to convert b

### PURPOSE:

Converts all blank values in a table or column to null.

### SYNTAX:

### fxBlankToNull ( Table, [ColumnNamesList] )

- 
- -

### NOTES:

(none)

### EXAMPLE

The source data includes blank values which we wish to be null.

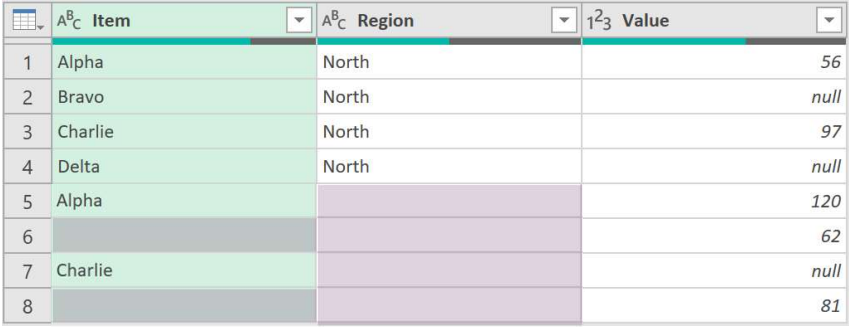

Use the fxBlankToNull function to convert all blank values in a table to null.

- 
- **#"Changed Type"**: Name of previous step

### Result:

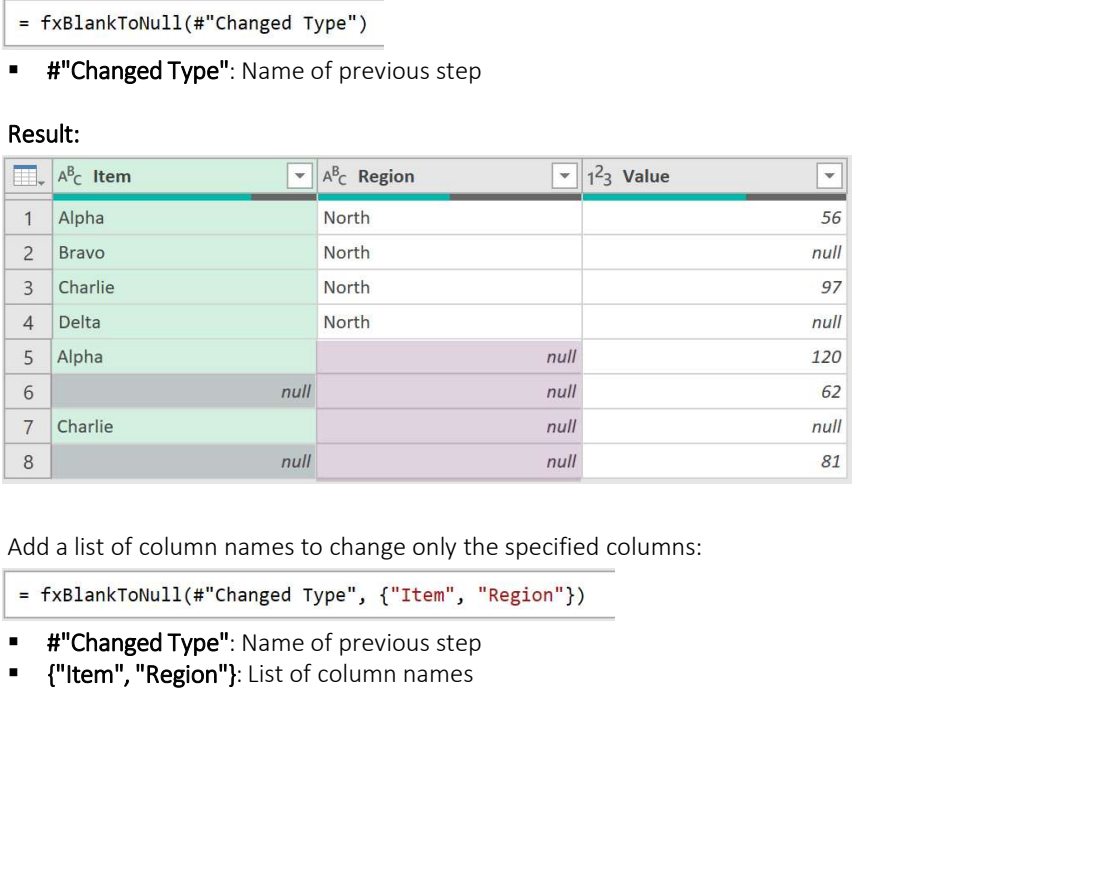

Add a list of column names to change only the specified columns:

- 
- **#"Changed Type"**: Name of previous step
- 

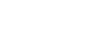

Page 18

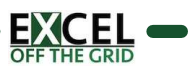

### fxCartesianJoin TABLELIST (CONTROSE:<br>
THE CONTROSE:<br>
Performs a cartesian join on all tables included in a list. (i.e. creates a table of all combinations).<br>
SYNTAX:<br>
FXCATESianJoin (TableList )<br>
TableList (list of tables) - List of table

### PURPOSE:

Performs a cartesian join on all tables included in a list. (i.e. creates a table of all combinations).

### SYNTAX:

### fxCartesianJoin ( TableList )

### NOTES:

**TableList may also include names of previous steps.** 

### EXAMPLE

There are 3 queries in Power Query (Item, Region, Size)

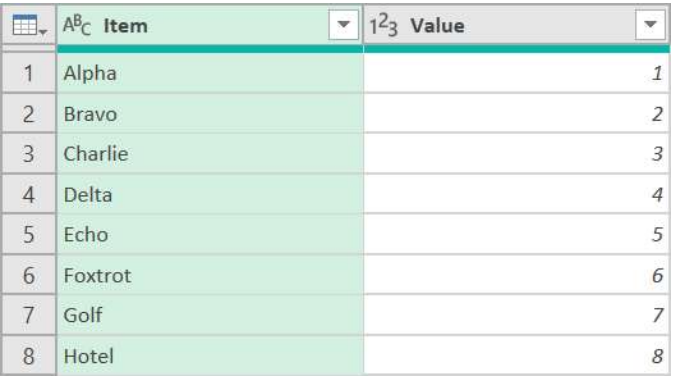

### Query: Item Query: Region

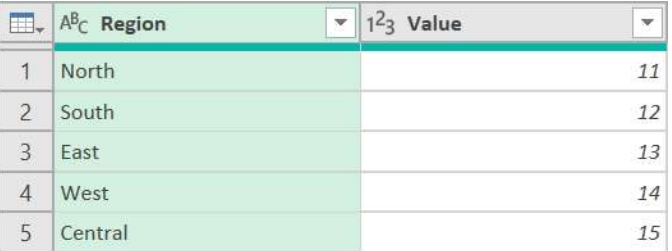

### Query: Size

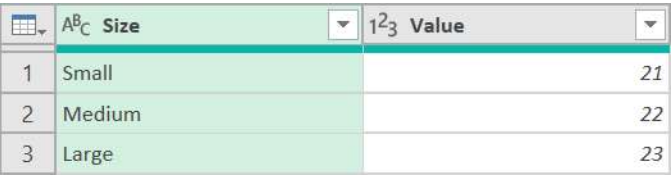

In a blank query, enter the following formula:

= fxCartesianJoin({Item, Region, Size})

### Result (complete list of everything of everything):

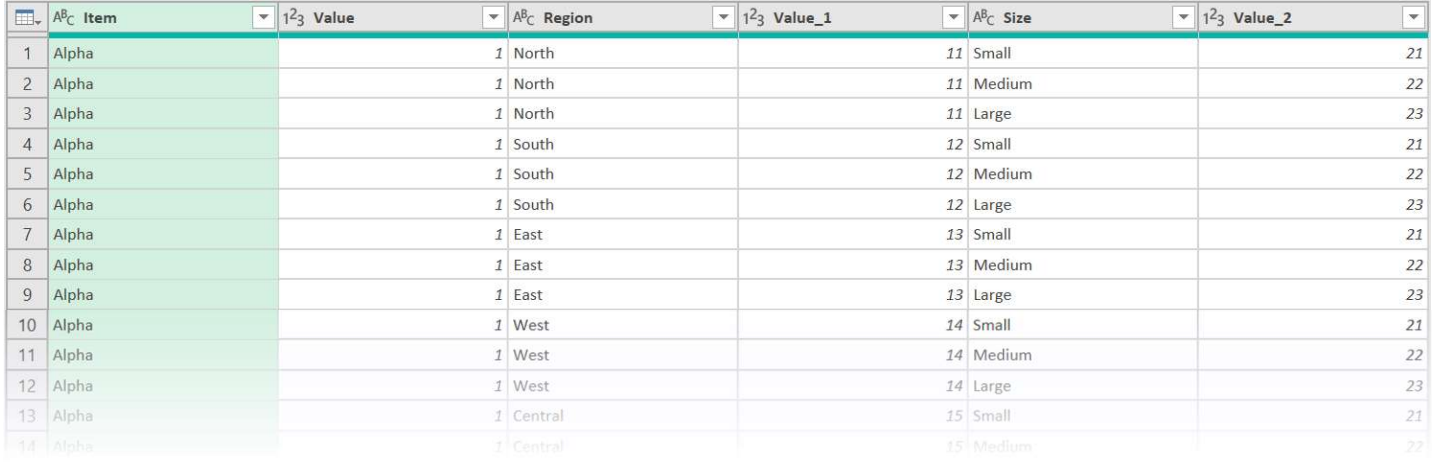

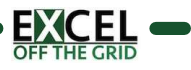

### fxColumnReAlign TABLE (table)<br>The purpose:<br>The-align columns where data does not stack correctly in a single column.<br>SYNTAX:<br>fxColumnReAlign (Table)<br>Table (table) - Table or step to perform the transformation on.<br>NOTES:<br>The-alignment work

### PURPOSE:

Re-align columns where data does not stack correctly in a single column.

### SYNTAX:

### fxColumnReAlign ( Table )

### NOTES:

Re-alignment works where empty values are null values, and there are no genuine null values in the data set.

### EXAMPLE

The source Excel file includes data where each row has the same number of values, but they are not aligned in a column.

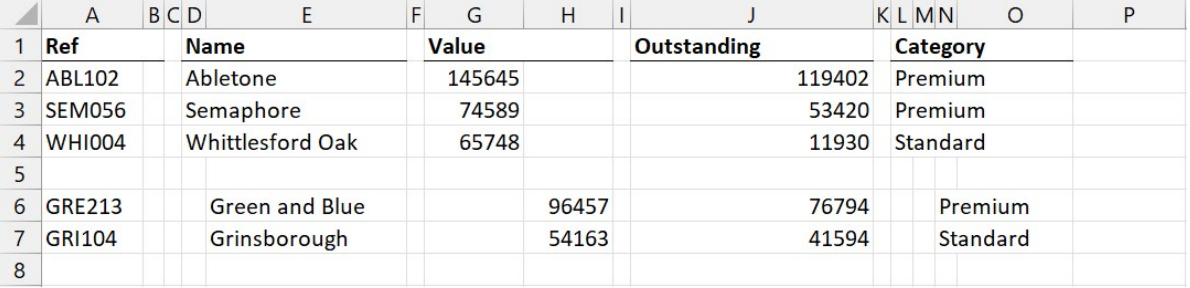

Load the data into Power Query. Use the fxColumnReAlign function to place the data into the correct columns.

= fxColumnReAlign(Data\_Sheet)

Data\_Sheet: Name of previous step

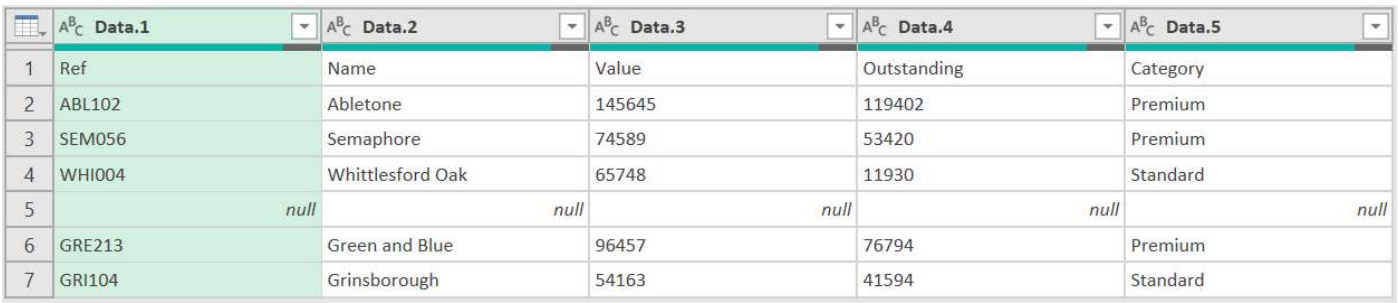

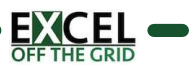

### fxDeleteNullMoveLeft TABLE CRIMINOVEL CHI<br>PURPOSE:<br>SYNTAX:<br>SYNTAX:<br>The Column Name (table) - Table or step to perform the transformation on.<br>- ColumnName (text) - Column name containing the null values to delete.<br>NOTES:<br>- Works where empty val

### PURPOSE:

Deletes null values in a column and shifts the cells left to fill the gap.

### SYNTAX:

### fxDeleteNullMoveLeft ( Table, ColumnName )

- 
- 

### NOTES:

Works where empty values are represented by null and, and there are no genuine null values in the column.

### EXAMPLE

The data contains columns which are not aligned.

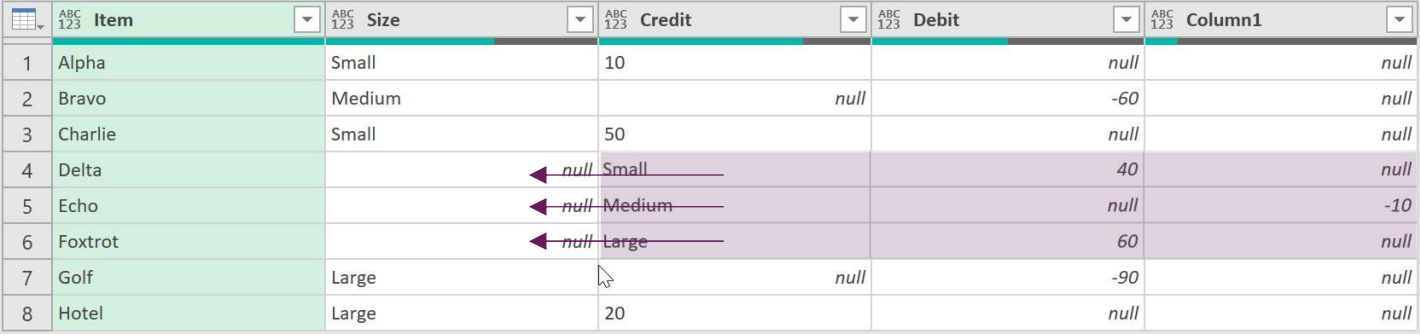

fxColumnReAlign is not suitable as some columns contain valid null values. Use fxDeleteNullMoveLeft to remove nulls in the Size column and shift the values left.

- = fxDeleteNullMoveLeft(#"Changed Type", "Size")
- **#"Changed Type"**: Name of previous step
- "Size": Name of the column to remove null values from

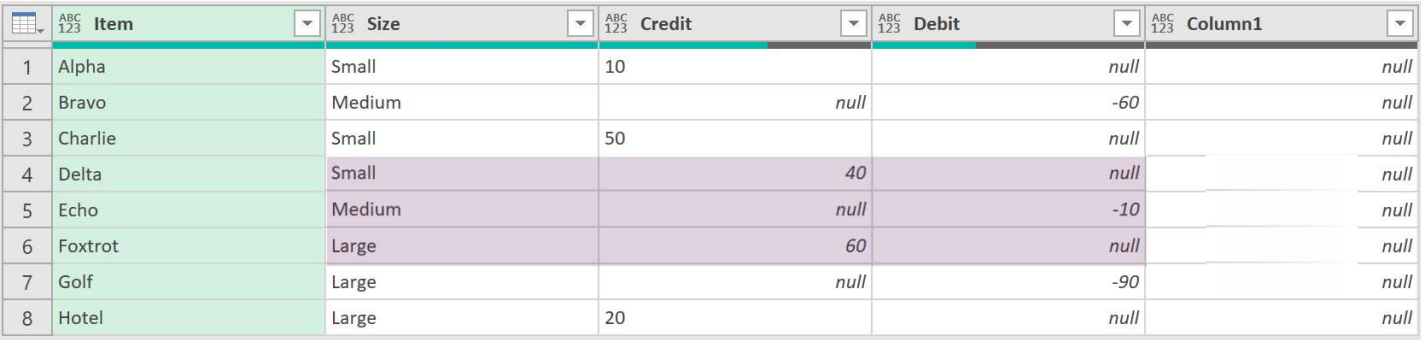

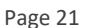

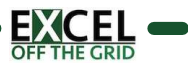

## fxExpandColumnDynamic **EXEXPENDENTED VIEW DESCRIPTION**<br>PURPOSE:<br>Expands a column dynamically including adding any new data.<br>SYNTAX:<br>SKEXPARCOLUMND/VADING (Toble, ColumnName, [PromoteHeaders])<br>- Table (table) - Table or step to perform the trans

### PURPOSE:

Expands a column dynamically including adding any new data.

### SYNTAX:

### fxExpandColumnDynamic (Table, ColumnName, [PromoteHeaders] )

- 
- - -
		-

### NOTES:

■ Use fxAutoDetectDataType to automatically apply data type to columns

### EXAMPLE

A workbook has two sheets Data #1 and Data #2. Later an additional sheet is added (Data #3) with a new column (Size).

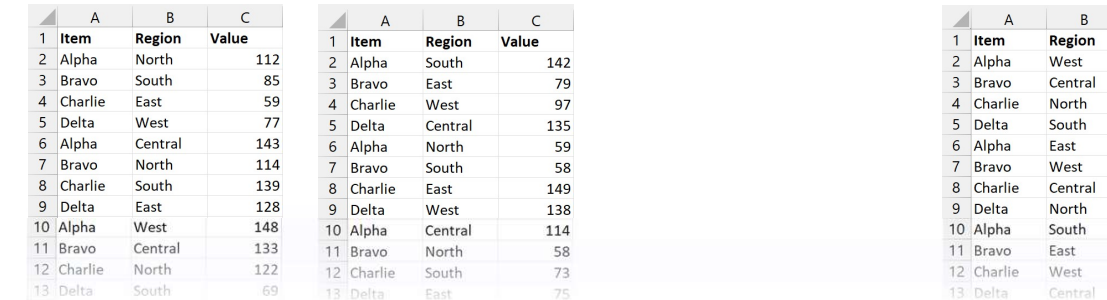

### Data #1 Data #2 Data #3 (Added Later)

To ensure new columns are included with the data is expanded, use fxExpandColumnDynamic.

- = fxExpandColumnDynamic(#"Removed Other Columns","Data", true)
- **#"Removed Other Columns"**: Name of previous step
- "Data": Name of the column to expand
- true: Promote column headers before expanding data

### Result:

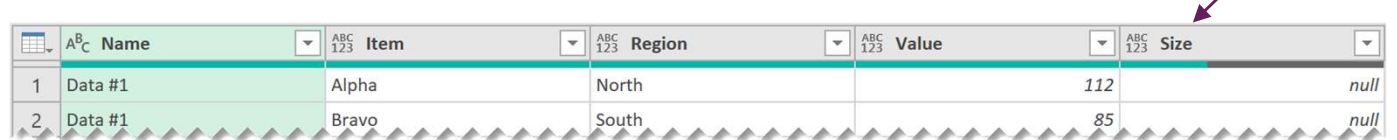

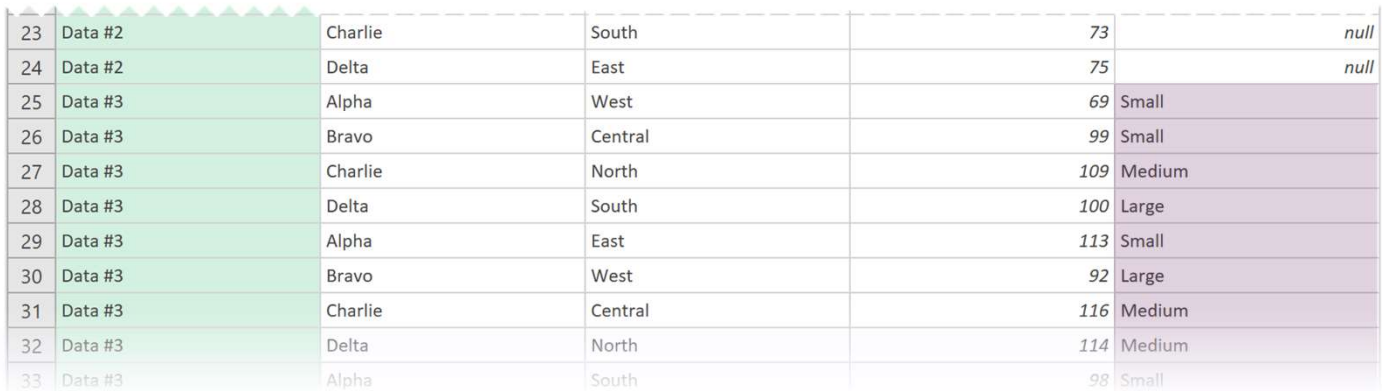

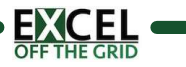

New column

New column added

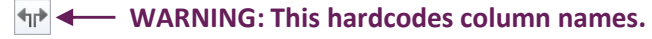

 $\epsilon$ 

Value

 $\overline{D}$ Size

69 Small 99 Small 109 Medium 100 Large 113 Small 92 Large 116 Medium 114 Medium 98 Small 89 Large 83 Small 121 Med

### fxFillRightOrLeft **Table (table)** - Table or step to perform the transformation on.<br>
Fills null values with the values from the left or right.<br>
SYNTAX:<br>
Table (table) - Table or step to perform the transformation on.<br>
Fill (logical) - Deter

### PURPOSE:

Fills null values with the values from the left or right.

### SYNTAX:

### fxFillRightOrLeft (Table, [FillRight] )

- - - -

### NOTES:

(None)

### EXAMPLE

The data includes an Item column and a New Name column. Where there is no value in the New Name column we want to fill the value from the Item column.

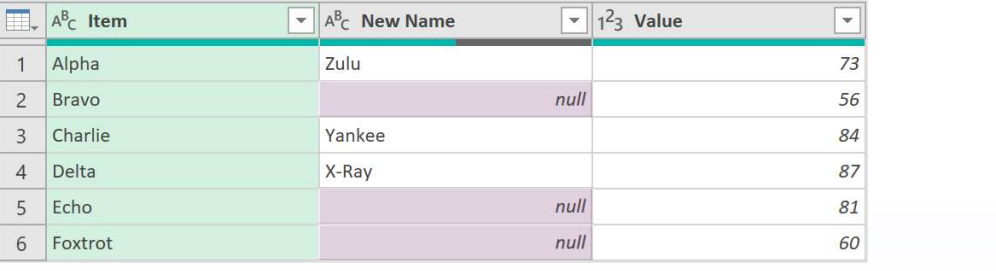

### Use fxFillRightOrLeft to replace the null values.

- = fxFillRightOrLeft(#"Changed Type", true)
- **#"ChangedType"**: Name of previous step
- **true**: Fill the values right (i.e. replaced by the Item column).

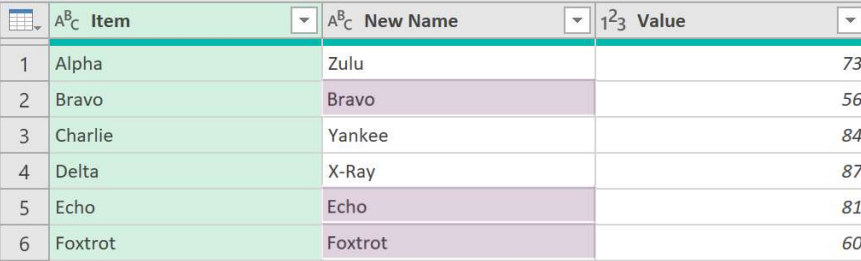

### fxGroupColumnUnpivot Page 24<br>
PURPOLI DI COLUMBIO DI MOI VOI<br>
UNIVERSE:<br>
UNIVERSE multiple columns presented in a repeating column interval.<br>
SYNTAX:<br>
SYNTAX:<br>
FREPOLIUMPION: CTOBE COUNTER (SCOUTION MORELIST), (NewColumnNamesList)<br>
FREPOLIUMPI FIXGTOUPCOLUMNAME<br>
PURPOSE:<br>
PURPOSE:<br>
SYNTAX:<br>
SYNTAX:<br>
SYNTAX:<br>
SYNTAX:<br>
Table (table) - Table or Step name to perform the transformation on.<br>
- Table (table) - Table or Step name to perform the transformation on.<br>
- (Re

### PURPOSE:

Unpivots multiple columns presented in a repeating column interval.

### SYNTAX:

### fxGroupColumnUnpivot ( Table, GroupLength, [KeepColumnNamesList], [NewColumnNamesList] )

- 
- 
- 
- 

### NOTES:

### EXAMPLE

The example data contains a column followed by 3 pairs of Size and Values columns.

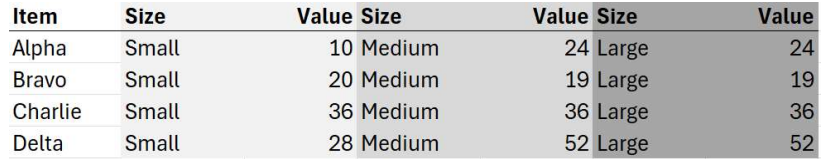

To get the Size and Value columns into two columns use the fxGroupColumnUnpivot function:

= fxGroupColumnUnpivot(#"Promoted Headers", 2, {"Item"}, {"Size", "Value"})

- **#"Promoted Headers"**: Name of the previous step
- 2: The number of columns in each group
- {"Item"}: The column name which is retained
- {"Size","Value"}: The list of column names to give to the columns

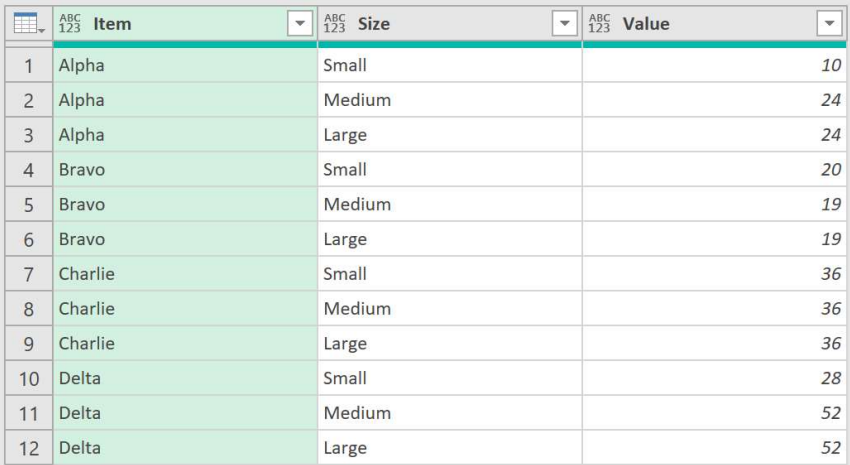

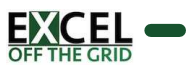

### fxGroupRowUnpivot -<br>
PURPOSE:<br>
Unpivots multiple rows presented in a repeating row interval.<br>
SYNTAX:<br>
CASCOUPROWUID POWER (Table) - Table or step to perform the transformation on.<br>
- Table (table) - Table or step to perform the transformat **EXECOUDROWUTHER**<br>
PURPOSE:<br>
Unpivots multiple rows presented in a repeating row interval.<br>
SYNTAX:<br>
SYNTAX:<br>
- Table (table) - Table or step to perform the transformation on.<br>
- KeepColumnNamesList (list) – List of column PURCOUPROWUP MUNIC (PROWNOT)<br>Unpivots multiple rows presented in a repeating row interval.<br>
SYNTAX:<br>
SYNTAX:<br>
SYNTAX:<br>
- Table (lable) - Table or step to perform the transformation on.<br>
- KeepColumnNamesList (list) - List Page 25<br>
PURPOSE:<br>
UPINOWER INTERNATION CONTRACT CONTRACT CONTRACT CONTRACT CONTRACT CONTRACT CONTRACT CONTRACT CONTRACT CONTRACT<br>
SYNTAX:<br>
FROM COMPANY (Toble ReepColumn NamesList, [NewColumnNamesList], [MissingDataFillDi **EXECUTE:**<br>
IRPOSE:<br>
IRPOSE:<br>
IRPOSE:<br>
IRPOSE:<br>
STOLUP POWERT COMMON CONTRESSIST, (NewColumnNamesList), [MissingDataFill<br>
IRPOSE:<br>
STOLUP POWERT COMMON COMMON CONTRESSIST, [NEWCOLUMNAMESLIST], [MissingDataFill<br>
INSISING DA **EXECTION PROWUT PROWUT PROW**<br>
IRPOSE:<br>
pivots multiple rows presented in a repeating row interval.<br>
NTAX:<br>
SroupRowUnpivot (Table, KeepColumnNamesList, [NewColumnNamesList], [MissingDataFillDirection])<br>
able (table) - Tab If If used, NewColumnNamesList must contain a repeating row interval.<br>
SYNTAX:<br>
ISONTAX:<br>
ISONTAX:<br>
ISONTAX:<br>
ISONTAX:<br>
INTERVENTAX:<br>
INTERVENTAX:<br>
INTERVENTAIN:<br>
ISONTAY:<br>
ISONTAY:<br>
ISONTAY:<br>
ISONTAY:<br>
ISONTAY:<br>
ISONTAY

### PURPOSE:

Unpivots multiple rows presented in a repeating row interval.

### SYNTAX:

### fxGroupRowUnpivot (Table, KeepColumnNamesList, [NewColumnNamesList], [MissingDataFillDirection] )

- 
- 
- -
	-

### NOTES:

### EXAMPLE

A workbook contains a Table where the data is within paired rows.

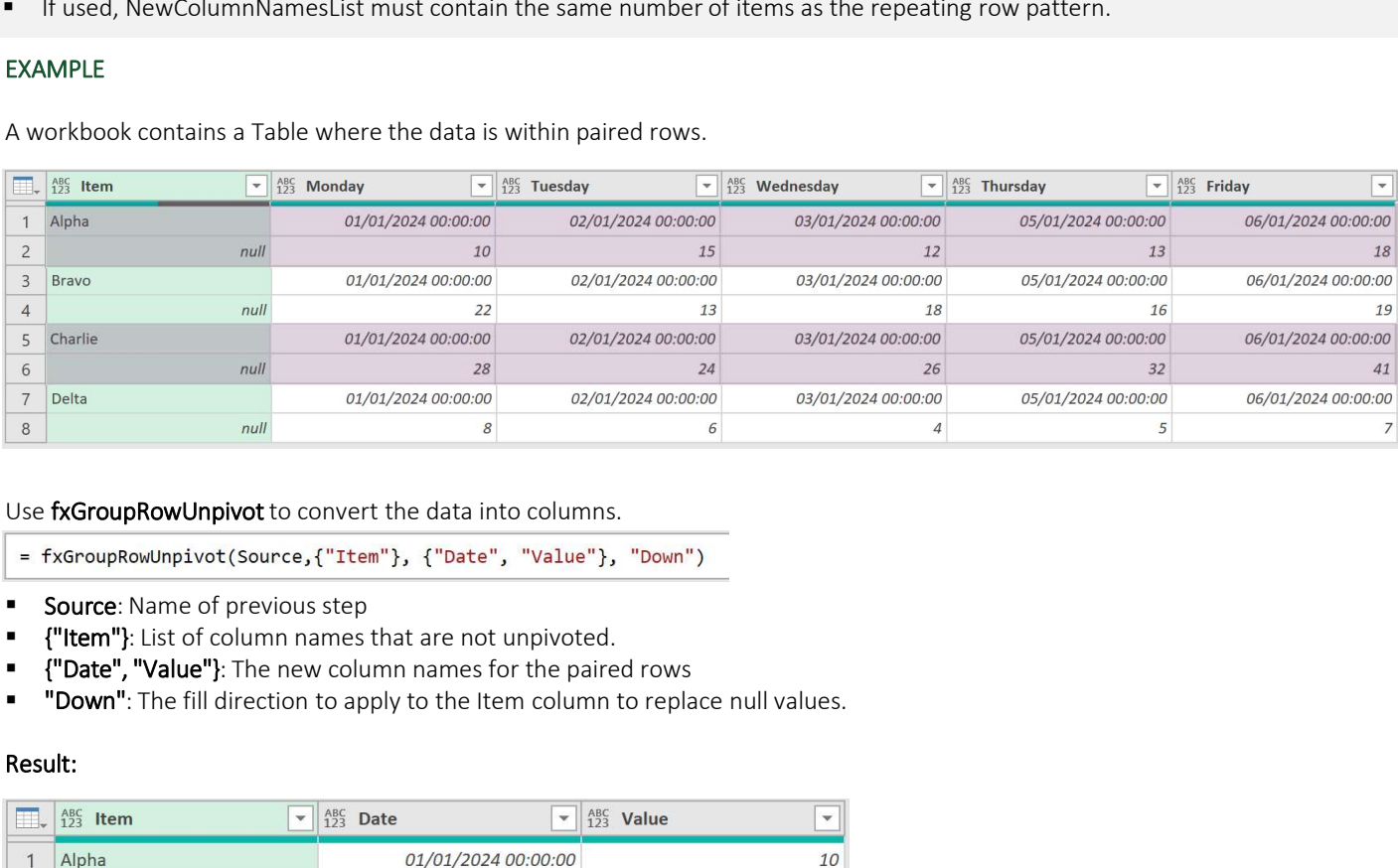

### Use fxGroupRowUnpivot to convert the data into columns.

- 
- Source: Name of previous step
- {"Item"}: List of column names that are not unpivoted.
- 
- 

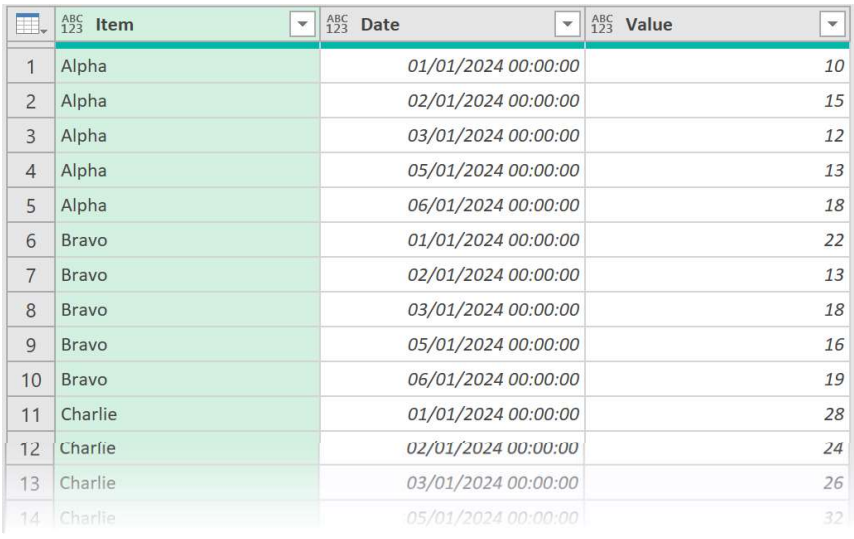

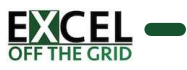

# fxFilterByList **EXECUTE:**<br>
PURPOSE:<br>
PURPOSE:<br>
PURPOSE:<br>
SYNTAX:<br>
SYNTAX:<br>
SYNTAX:<br>
SYNTAX:<br>
Table (table) - Table *ColumnName*, *FilterList*, *[ListsInclude]*<br> **ColumnName** (text) - Name of column containing values.<br> **ColumnName** (text)

### PURPOSE:

Filters a table column based on a list.

### SYNTAX:

### fxFilterByList (Table, ColumnName, FilterList, [ListIsInclude] )

- 
- 
- 
- - -

### NOTES:

(None)

### EXAMPLE

A workbook has two tables Data and Filter. Both The goal is the filter the Item column by those items in the List column, Both Tables have are loaded into Power query

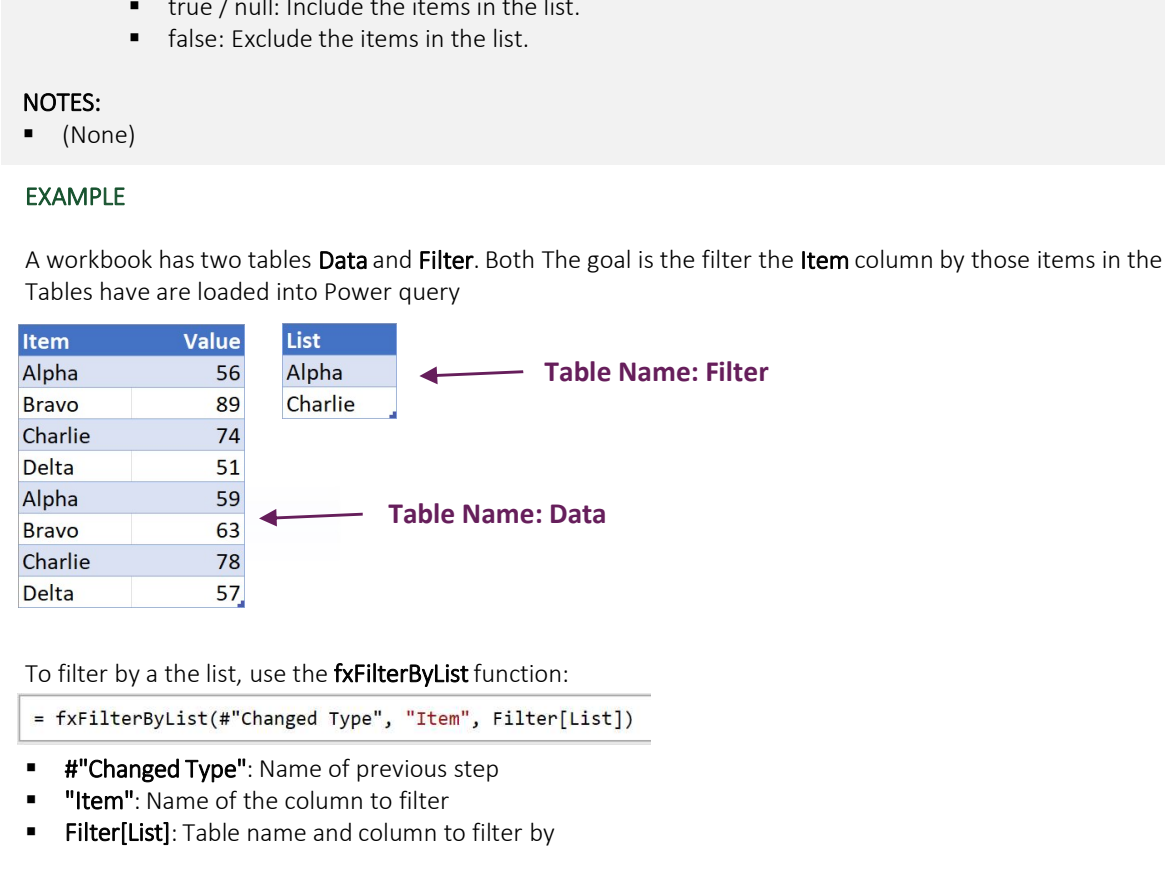

- 
- "Item": Name of the column to filter
- Filter[List]: Table name and column to filter by

### Result:

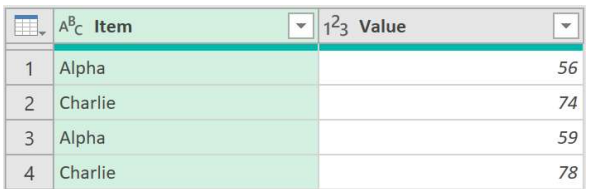

Set the optional ListIsInclude parameter to false to invert the filter

= fxFilterByList(#"Changed Type", "Item", Filter[List], false)

- **#"Changed Type"**: Name of previous step  $\mathbb{R}$  **#"Changed Type"**: Name of previous step
- "Item": Name of the column to filter
- Filter Exame of the column to filter<br>Filter[List]: Table name and column to filter by<br> $\frac{1}{2}$  Delta
- **false**: invert the list to exclude the items in the list  $\frac{2}{3}$  Brave

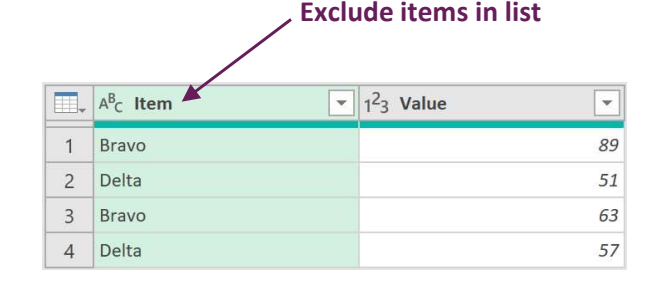

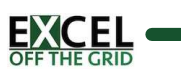

## fxPivotAllRows **TABLE (TABLE)**<br>PURPOSE:<br>Pivots all rows without causing an error.<br>SYNTAX:<br>FR<sup>EWOORA</sup>/Rows (Table *P* Table or step to perform the transformation on.<br>PivotValuesColumnName (text) - Name of values column to include in the p

### PURPOSE:

Pivots all rows without causing an error.

### SYNTAX:

### fxPivotAllRows ( Table, PivotByColumnName, PivotValuesColumnName )

- 
- 
- 

### NOTES:

(None)

### EXAMPLE

When Pivoting data in Power Query, it can cause errors where the column combinations are not unique.

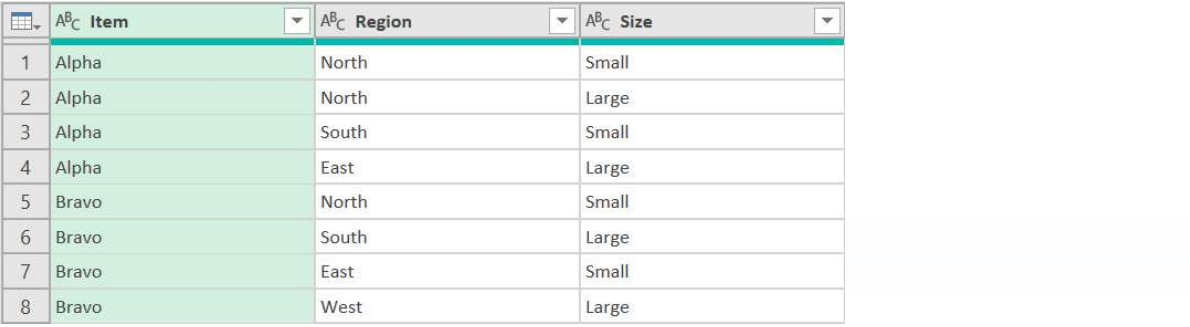

### Pivoting on Region with the Aggregate Value Function for Size set as Don't Aggregate causes an error.

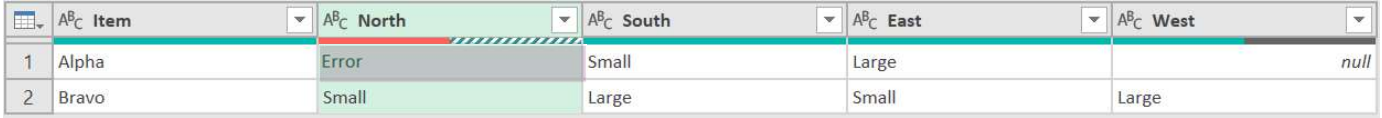

Use fxPivotAllRowsto pivot on Region using Size as values.

```
= fxPivotAllRows(#"Changed Type", "Region", "Size")
```
- #"Changed Type": Name of previous step
- "Region": Pivot on the Region column
- "Size": Place unaggregated text from the Size column into the values section

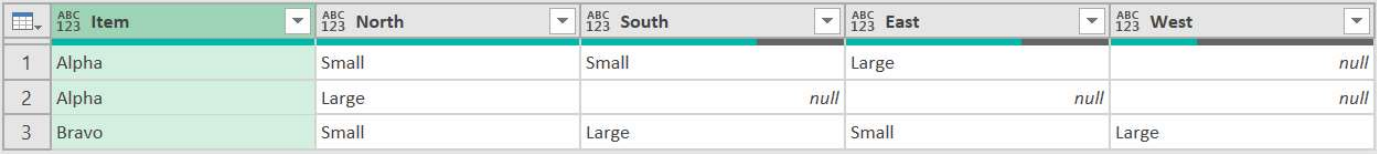

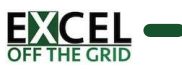

### fxRemoveNullColumns TREMOVENUICOUMNS<br>
PURPOSE:<br>
Removes any columns with 100% null values.<br>
SYNTAX:<br>
f*REMOVENUICOlumns (Table)*<br>
- Table (table) - Table or step to perform the transformation on.<br>
NOTES:<br>
- (None)

### PURPOSE:

Removes any columns with 100% null values.

### SYNTAX:

### fxRemoveNullColumns ( Table )

### NOTES:

(None)

### EXAMPLE

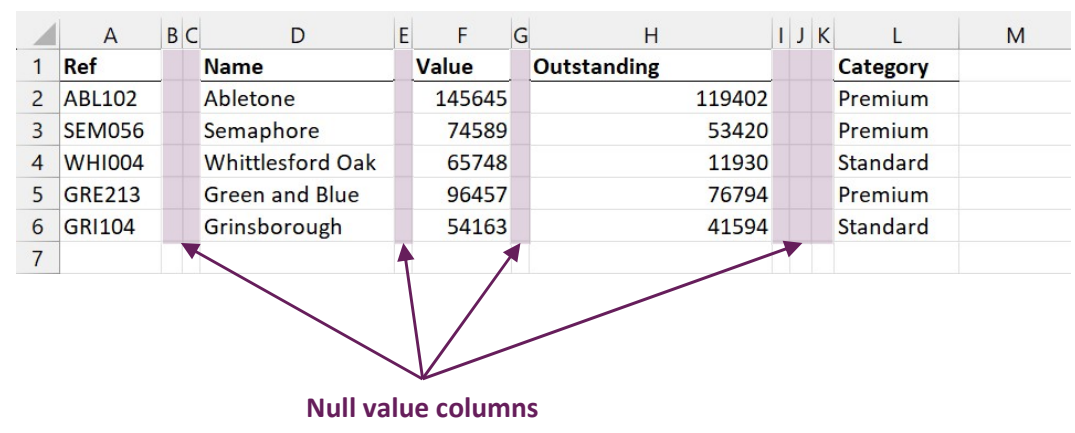

The source Excel file includes columns that contain no values.

Load the data into Power Query. Use the fxRemoveNullColumns function to retain only columns with data.

= fxRemoveNullColumns(Data\_Sheet)

Data\_Sheet: Name of previous step

### Result:

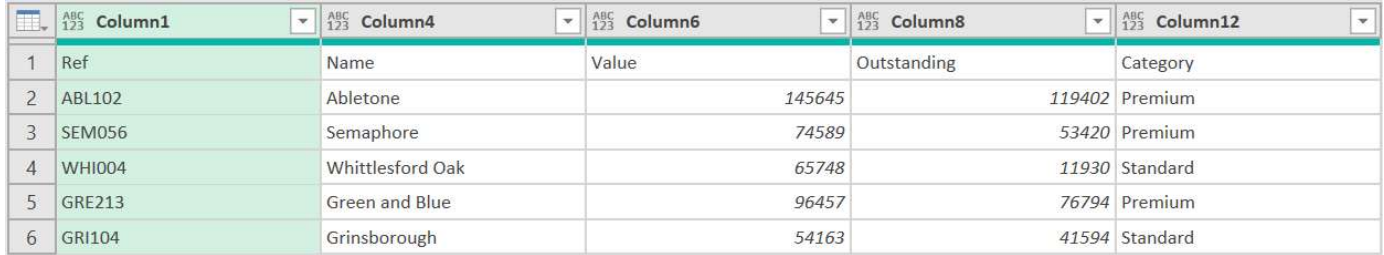

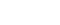

Page 28

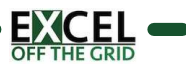

## fxRemoveTopBottomNull **EXPRESSORATE SERVICES**<br>
PURPOSE:<br>
Removes null values from top and/or bottom of a table.<br>
SYNTAX:<br>
SYNTAX:<br>
SYNTAX:<br>
SYNTAX:<br>
FREMOVED DUSTAIN (Table, ColumnName, [ReturnOptions])<br>
- Table (table) - Table or step to perfo

### PURPOSE:

Removes null values from top and/or bottom of a table.

### SYNTAX:

### fxRemoveTopBottomNull ( Table, ColumnName, [ReturnOptions] )

- 
- 
- -
	-
	-

### NOTES:

(None)

### EXAMPLE

The source Excel file includes an unknown number of rows before the data header row.

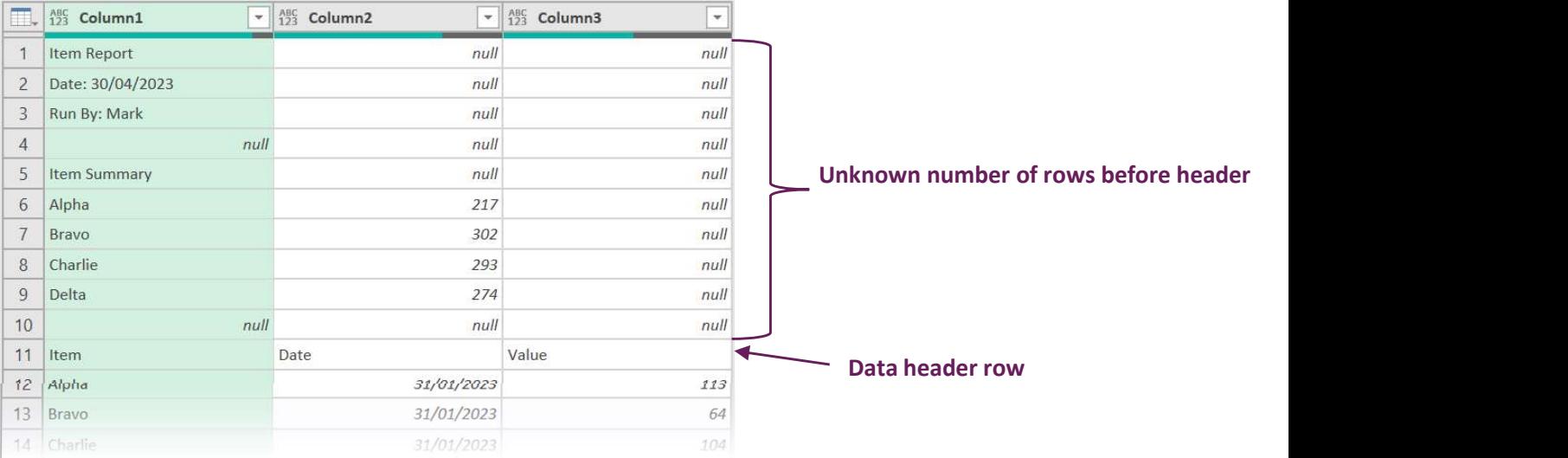

Load the data into Power Query. Use the fxRemoveTopBottomNull function to remove all null rows at the top of the data.

= fxRemoveTopBottomNull(Data Sheet,"Column3","Top")

- Data\_Sheet: Name of previous step
- **"** Column3": Column name in Power Query use as the basis for removing null values
- **"Top":** Remove null values form the top

### Result: Nulls removed ready for head to be promoted

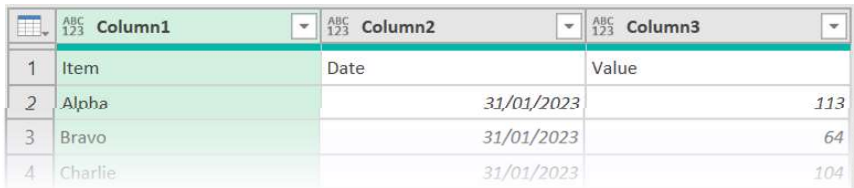

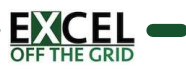

# fxRemoveTopRowsUntilValue **FXRemove Forms and University of Top RowsUntill Value**<br>Purpose:<br>Semoves an unknown number of rows from the top until search term found.<br>SYNTAX:<br>SYNTAX:<br>FREMOVETOROWSUNE/Value (Table SearchColumnMame, SearchValue, [Partial

### PURPOSE:

Removes an unknown number of rows from the top until search term found.

### SYNTAX:

### fxRemoveTopRowsUntilValue ( Table, SearchColumnName, SearchValue, [PartialMatch], [InstanceNumber] )

- 
- 
- 
- - -
- 

### NOTES:

(None)

### EXAMPLE

The source Excel file includes an unknown number of rows before the data header row. We want to remove all rows above the third instance of the word Item.

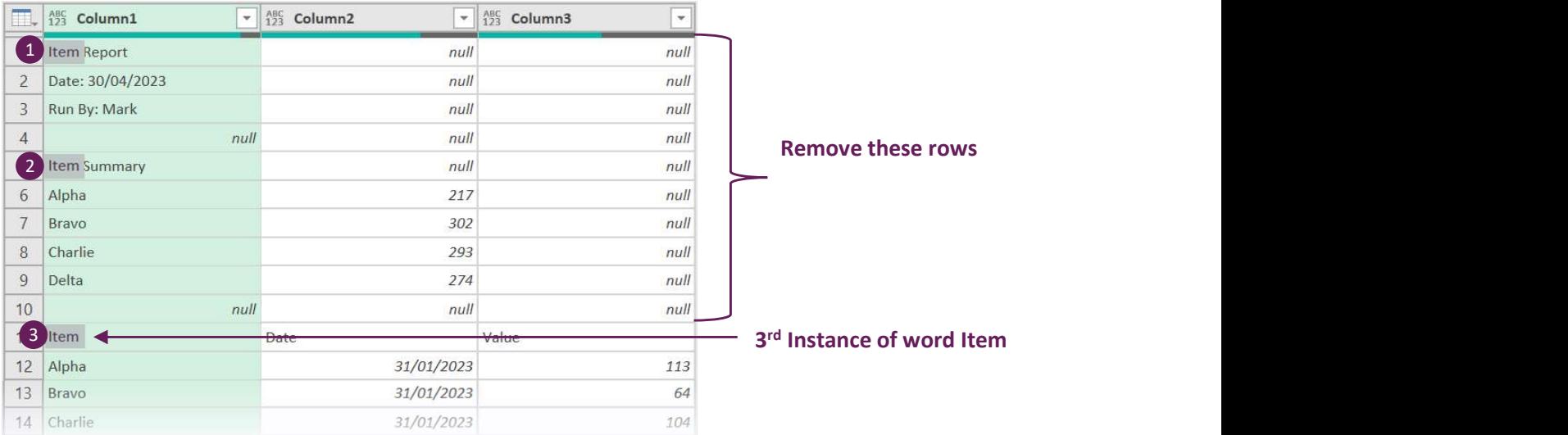

Load the data into Power Query. Use the fxRemoveTopRowsUntilValue function to remove the rows.

= fxRemoveTopRowsUntilValue(Data Sheet,"Column1","Item",true,3)

- Data Sheet: Name of previous step
- "Column1": Name of column to search
- "Item": Text to find
- **true**: Partial match permitted
- 3: Find the 3<sup>rd</sup> instance of the search text

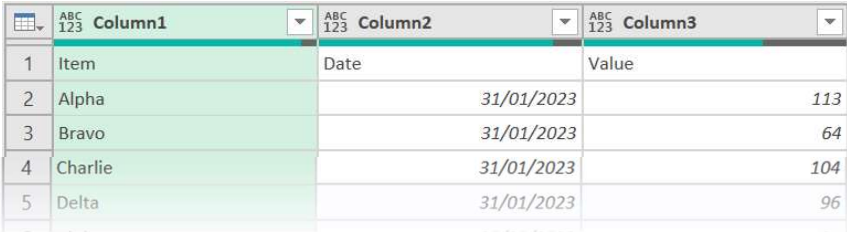

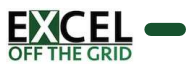

# fxRepeatValueToNull FXRepeat<br>
PURPOSE:<br>
Changes repeat values in a column to null.<br>
SYNTAX:<br>
F*RepeatValueToNull (Table, ColumnNamesList)*<br>
- Table (table) - Table or step to perform the transformation on.<br>
- ColumnNamesList (list of text) -

### PURPOSE:

Changes repeat values in a column to null.

### SYNTAX:

- 
- 

### NOTES:

(None)

### EXAMPLE

The Table below shows repeat values in the Year and Quarter columns.

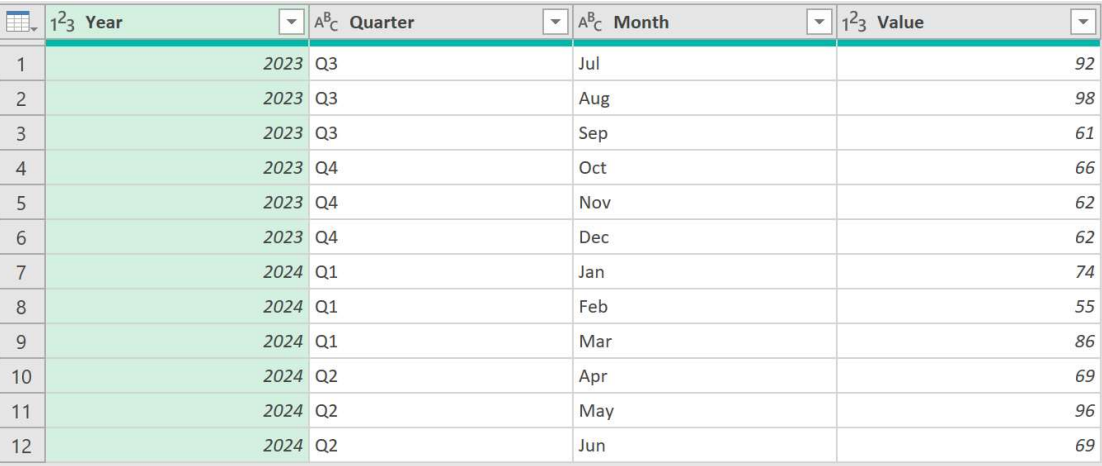

Use the fxRepeatValueToNull to convert repeated values to null.

```
= fxRepeatValueToNull(#"Changed Type", {"Year","Quarter"})
```
#"Changed Type": Name of previous step

{"Year","Quarter"}: Columns to convert repeat values to null

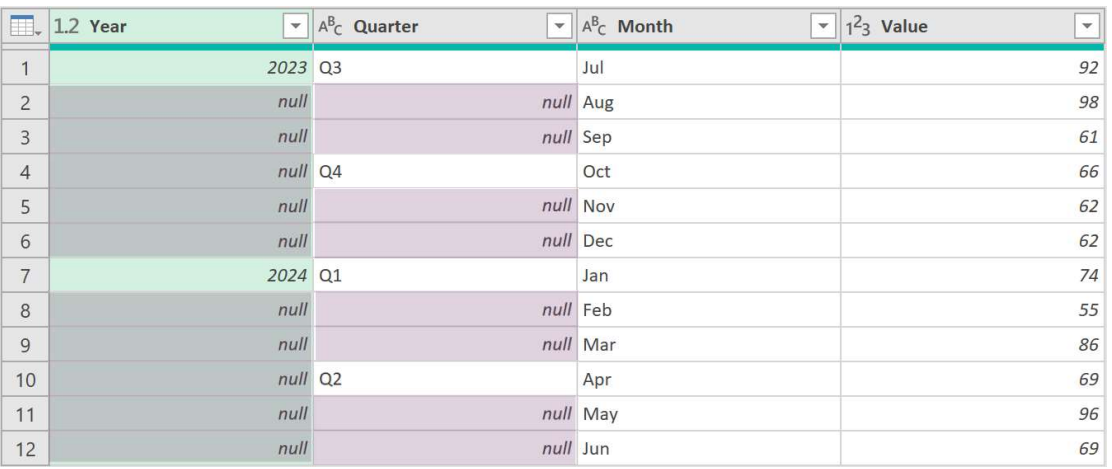

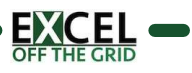

## fxUnstackOnInterval **TABLE (TABLE)**<br>
PURPOSE:<br>
Unstacks a column of data into separate columns based on a repeating numerical interval.<br>
SYNTAX:<br>
SYNTAX:<br>
Table (table) - Table or step to perform the transformation on.<br>
ColumnName (text) - Na

### PURPOSE:

Unstacks a column of data into separate columns based on a repeating numerical interval.

### SYNTAX:

### fxUnstackOnInterval ( Table, ColumnName, Interval )

- 
- 
- 

### NOTES:

(None)

### EXAMPLE

The source Excel file includes address data in a single column. The addresses start every 4 rows.

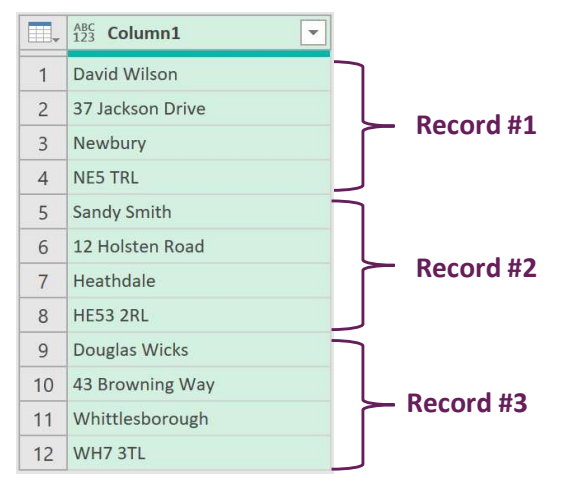

Use the fxUnstackOnInterval function to convert the data into 4 columns.

= fxUnstackOnInterval(#"Removed Top Rows","Column1",4)

- **#"Removed Top Rows": Name of previous step**
- " "Column1": The Column containing the stacked data
- $\blacksquare$  4: The rows in the repeating interval

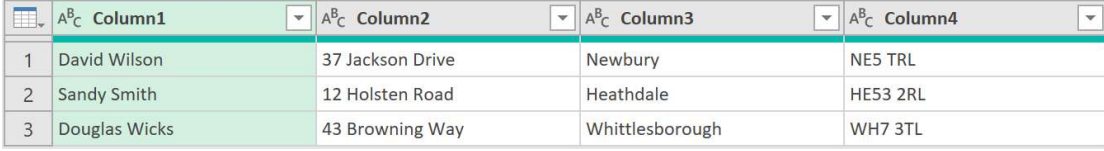

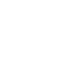

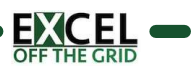

# fxUnstackOnValue **EXECUTE:**<br>
PURPOSE:<br>
PURPOSE:<br>
UITRESE:<br>
UITRESE:<br>
UITRESE:<br>
SYNTAX:<br>
SYNTAX:<br>
SYNTAX:<br>
SYNTAX:<br>
SYNTAX:<br>
SYNTAX:<br>
TOTES:<br>
Table (table) - Table or step to perform the transformation on.<br>
- ColumnName (text) - Name of col

### PURPOSE:

Unstacks a column of data into separate columns based on the occurrence of a text string.

### SYNTAX:

### fxUnstackOnValue ( Table, ColumnName, SearchValue, [IgnoreCase] )

- 
- 
- 
- - -

### NOTES:

**Split occurs on Text values. To split on null or errors, replace null or errors with other values prior to unstacking.** 

### EXAMPLE

The source Excel file includes company information (Year, Company Number, Company Name, Turnover, Number Of Employees). The Number of Employees has been excluded from 2019. The number rows for reach record is not consistent. Each record starts with the word Year:.

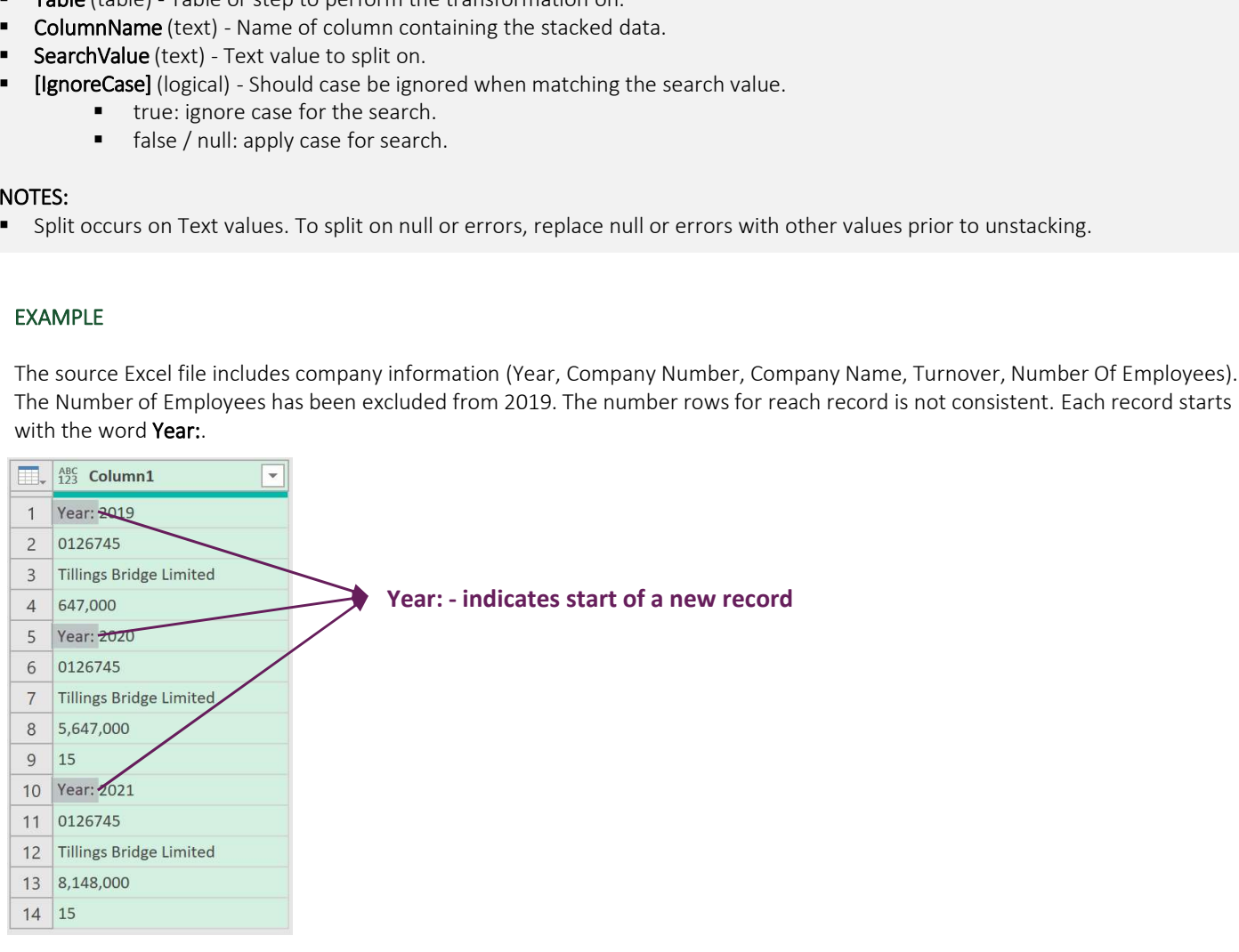

Use the fxUnstackOnValue function to convert the data into columns.

= fxUnstackOnValue(#"Removed Top Rows","Column1","Year:",true)

- **#"Removed Top Rows"**: Name of previous step
- " "Column1": The Column containing the stacked data
- "Year:": Start new row at each instance of Year:
- true: Ignore case applied. Year: and year: would be treated the same (not relevant in this example).

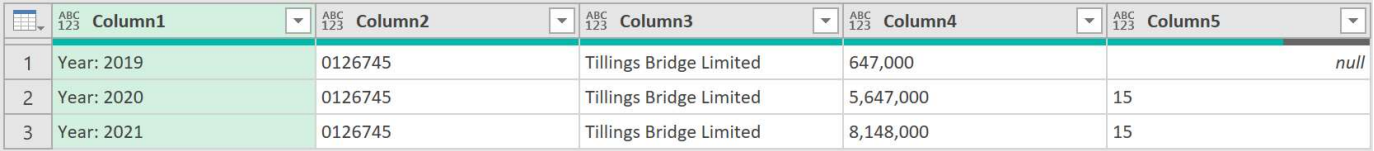

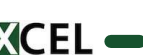

### Text Functions

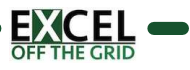

# fxMultiFindReplace **EXAMPLE FINITE SET AND REPRODUCE PROPERTY OF SET AND REPRODUCED AND RESPONSE:**<br>Find and replace values based on a list.<br>**SYNTAX:**<br>That is a constructed (Table, ColumnMamesList, FindList, ReplaceList, PartialMatch)<br>
That i

### PURPOSE:

Find and replace values based on a list.

### SYNTAX:

### fxMultiFindReplace ( Table, ColumnNamesList, FindList, ReplaceList, PartialMatch )

- 
- 
- 
- 
- -
	-

### NOTES:

- The find and replace values must be in corresponding locations in each list.
- The transformation is case sensitive.

### EXAMPLE

In the Item and Region columns, replace entire cell values of the Alpha with Echo, South with Central and a with z.

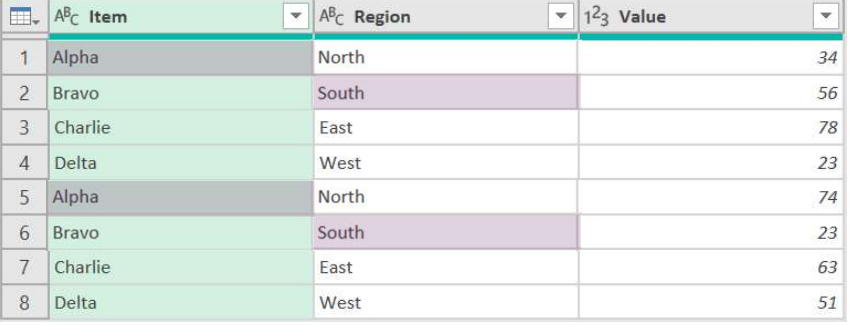

### Use fxMultiFindReplace to find and replace the values.

= fxMultiFindReplace(#"Changed Type",{"Item","Region"},{"Alpha","South","a"},{"Echo","Central","z"},false)

- **#"Changed Type":** Name of previous step
- {"Item","Region"}: Name of columns to apply the find and replace to
- {"Alpha","South","a"}:List of text to find
- {"Echo","Central","z"}: List of text to replace
- false: Partial match is not allowed, match full words only

### Result:

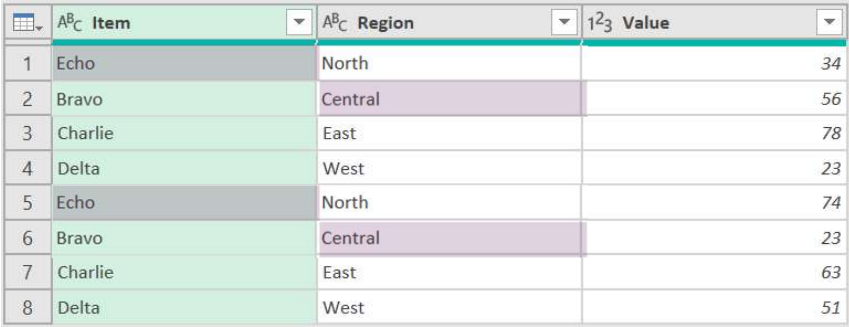

To replace every instance of a with z change the PartialMatch parameter to true.

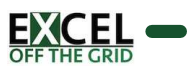

### fxTextRemoveSpaces TATCXTREMOVESPACES<br>
PURPOSE:<br>
Removes excess spaces from text values.<br>
SYNTAX:<br>
FACEARemoveSpaces (Table, [ColumnNamesList])<br>
Table (table) - Table or step to perform the transformation on.<br>
TColumnNamesList] (list of text

### PURPOSE:

Removes excess spaces from text values.

### SYNTAX:

### fxTextRemoveSpaces ( Table, [ColumnNamesList] )

- 
- 

### NOTES:

(None)

### EXAMPLE

The source Table includes a text with leading, mid, trailing and non-breaking spaces.

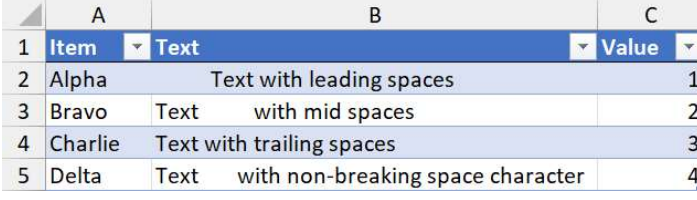

Power Query's Trim transformation only removes leading and trailing spaces; this will not work in this scenario.

Load the data into Power Query and promote the headers. Use fxTextRemoveSpaces to clean the excess spaces.

= fxTextRemoveSpaces(#"Changed Type",{"Text"})

- #"Changed Type": Name of previous step
- {"Text"}: List of column names containing the text to remove spaces. This example has a single column.

### Result:

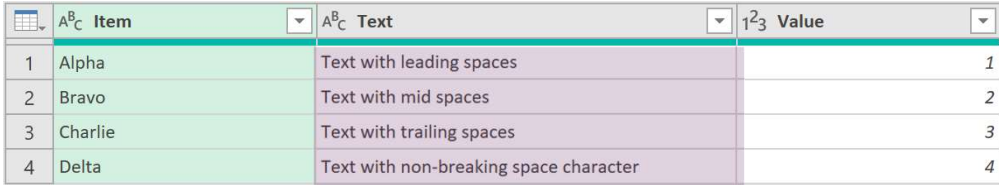

To apply the multiple columns, include the column names in the list (e.g. {"Text", "Another Text Column", "More Text Columns"})

WARNING: Power Query may not display the excess spaces in the preview window. But they are there and will display in Excel.

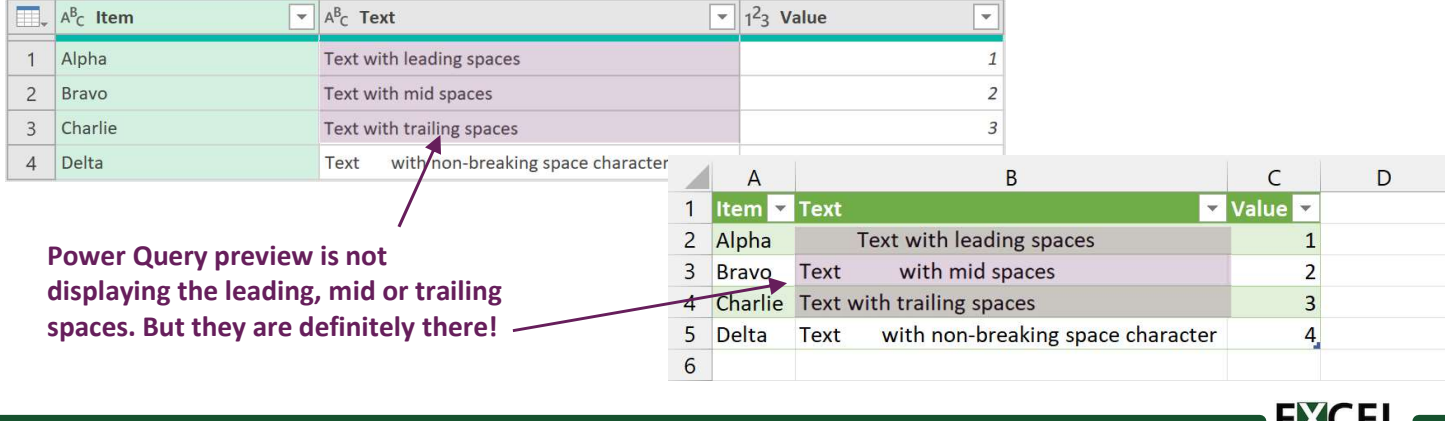

**RANGEL** 

### Calculation Functions

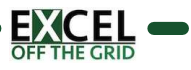

# fxGroupRunningTotal PURPOSE:<br>
PURPOSE:<br>
MADS a running total column where the total resets at the start of each group.<br>
Adds a running total column where the total resets at the start of each group.<br>
SYNTAX:<br>
SYNTAX:<br>
Table (table) - Table of

### PURPOSE:

Adds a running total column where the total resets at the start of each group.

### SYNTAX:

fxGroupRunningTotal ( Table, ColumnName, NewColumnName , GroupByColumnNamesList , [RetainOrder] )

- 
- 
- 
- 
- -
	-

### NOTES:

(None)

### EXAMPLE

The source file includes a Table of data.

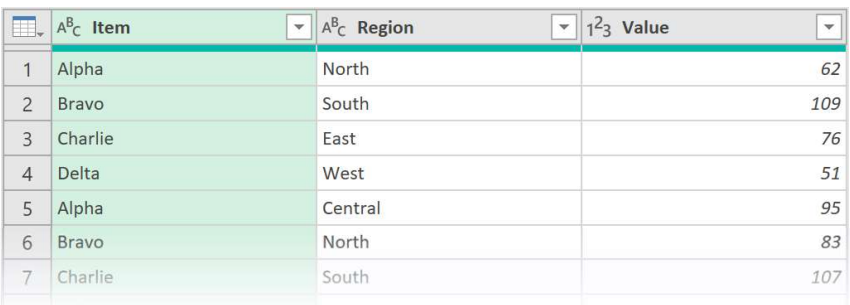

Use the fxGroupRunningTotal function to add a running total calculation based on the Value column grouped by Region.

= fxGroupRunningTotal(#"Changed Type","Value","Running Total",{"Region"},false)

- **#"Changed Type"**: Name of previous step
- " "Value": Name of the column to create the running total for
- "Running Total": The name of the new running total column.
- " "Region": Name of the column to group by
- **false**: Do not return records to their original order

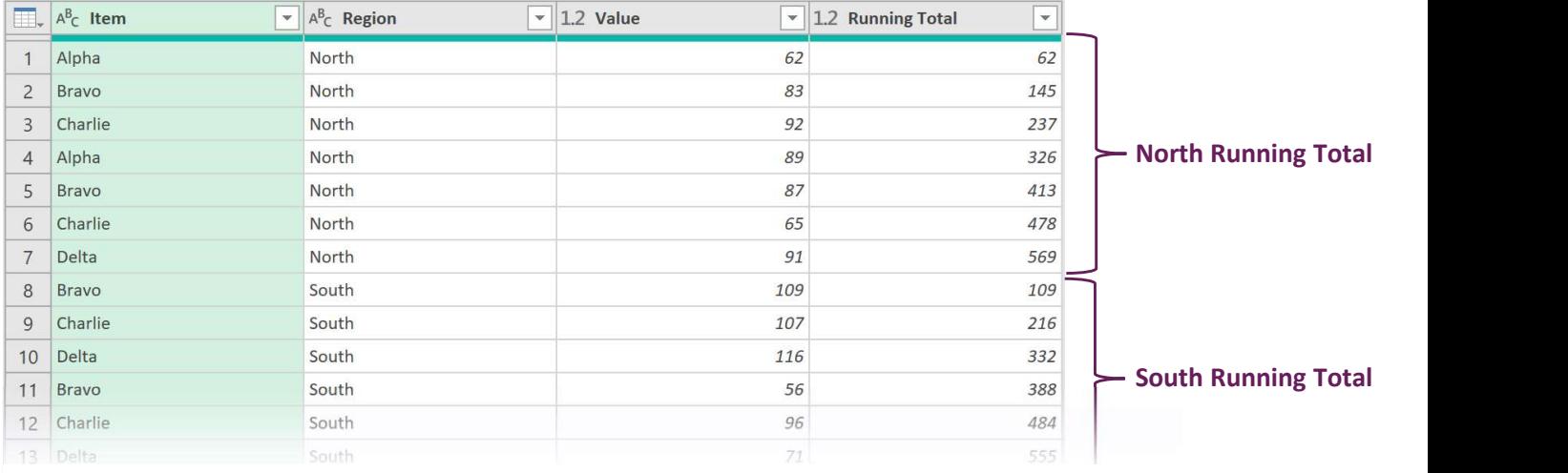

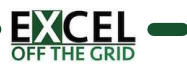

## fxRunningTotal FIABLE CHABLE OR STEP TO COLUMN CHABLE OR STATE OR STATE OR STATE OR STATE OR STATE OR STATE OR STATE OR STATE OR STATE OR STATE OR STATE OR STATE OR STATE OR STATE OR STATE OR STATE OR STATE OR STATE OR STATE OR STATE OR

### PURPOSE:

Adds a running total column.

### SYNTAX:

### fxRunningTotal ( Table, ColumnName , NewColumnName )

- 
- 
- 

### NOTES:

(None)

### EXAMPLE

The source file includes a Table of data.

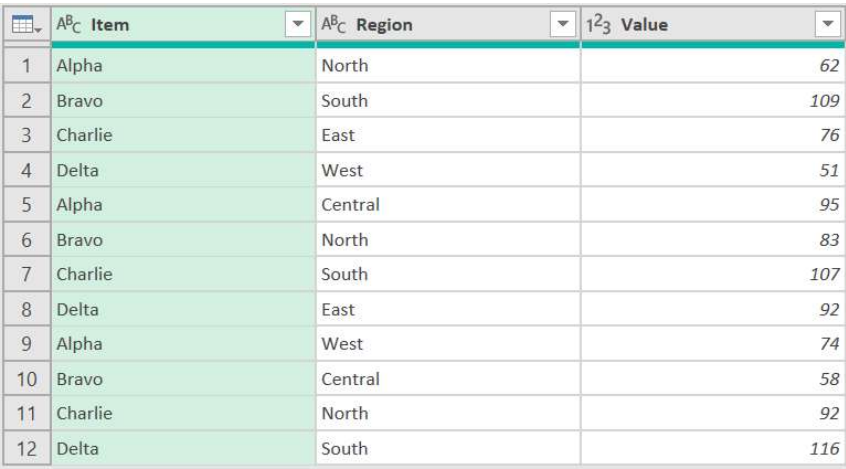

Use the fxRunningTotal function to add a running total calculation based on the Value column.

- = fxRunningTotal(#"Changed Type","Value","Running Total")
- **#"Changed Type"**: Name of previous step
- " "Value": Name of the column to create the running total for
- " "Running Total": The name of the new running total column.

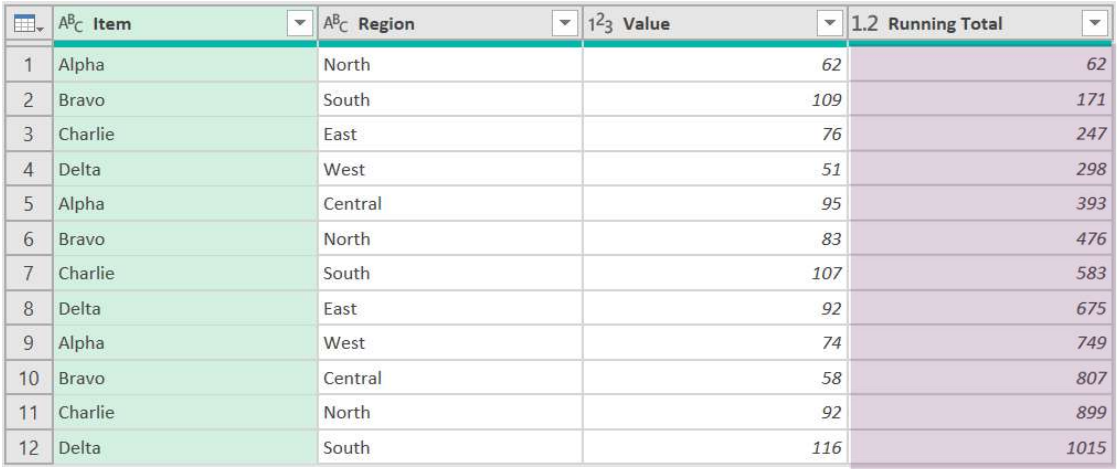

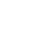

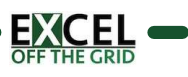

# fxPreviousRow **EXAMPLE SET AND SET AND SET AND SET AND SET AND SET AND SET AND SET AND SET AND SET AND SET AND SET AND SET AND SET AND SET AND SET AND SET AND SET AND SET AND SET AND SET AND SET AND SET AND SET AND SET AND SET AND SET A**

### PURPOSE:

Returns or calculates a value based on a previous or subsequent row in the table.

### SYNTAX:

### fxPreviousRow (Table, ColumnName, NewColumnName, RowOffset, [ReturnOptions] )

- 
- 
- 
- 
- -
	-
	-

### NOTES:

- **RowOffset can include positive or negative numbers to get rows after or before.**
- All missing values are shown as null.

### EXAMPLE

The source data includes a Value column.

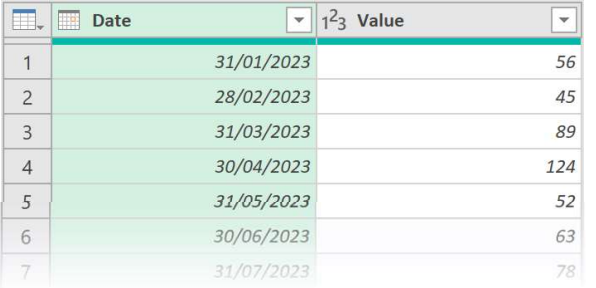

Use the fxPrevious Row function to add a column with % variance to the prior row

= fxPreviousRow(#"Changed Type","Value","Variance",1,"Percentage")

- #"Changed Type": Name of previous step
- "Value": Name of the column to retrieve the previous row from
- "3 Months Prior": The new column name
- 1: Get the value from 1 row above
- "Percentage": Returns the percentage variance

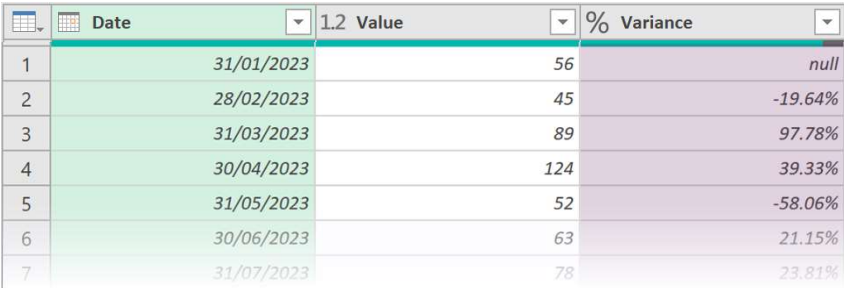

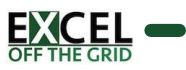

### Lookup Functions

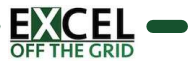

# fxLookupApproximateMatch **FXLOOKUDAPPFOXIMAteMateMateMedia**<br>
PURPOSE:<br>
PURPOSE:<br>
RENTAX:<br>
RENTAX:<br>
RENTAX:<br>
SYNTAX:<br>
SYNTAX:<br>
SYNTAX:<br>
SYNTAX:<br>
ALCOOKUPAPPTOR (Table Volume More Labour Dramaton content and the constrained by LookupNativeColumnName

### PURPOSE:

Returns an approximate match lookup from another table.

### SYNTAX:

fxLookupApproximateMatch ( Table, ValueColumnName, LookupTable , LookupValueColumnName, LookupReturnColumnName,<br>NewColumnName, [LessThanOrMoreThan] )

- 
- 
- 
- 
- 
- - -
		-

### NOTES:

(None)

### EXAMPLE

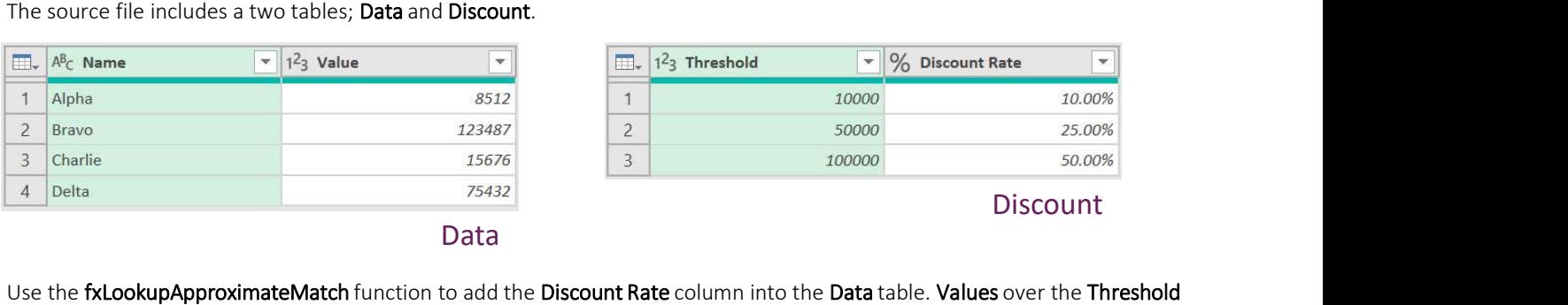

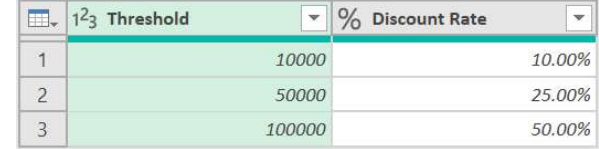

Discount

Data and the contract of the contract of the contract of the contract of the contract of the contract of the contract of the contract of the contract of the contract of the contract of the contract of the contract of the c

receive the discount rate.

= fxLookupApproximateMatch(#"Changed Type","Value",Discount,"Threshold","Discount Rate","Discount","LessThan")

- **#"Changed Type"**: Name of previous step
- " "Value": Name of the column to use for the lookup value
- Discount: The name of table to lookup from
- "Threshold": The column to lookup in the lookup table
- "Discount Rate": The column to return the value from in the lookup table
- "Discount": The new column name
- "LessThan": Return the value less than or equal to the lookup value.

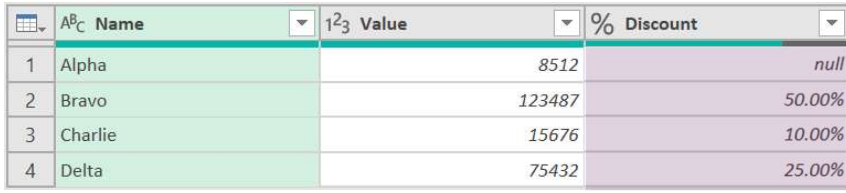

### fxLookupExactMatch PURPOSE:<br>
PURPOSE:<br>
Returns an exact match lookup from another table.<br>
NEW DEVELONG (To perform the transformation on.<br>
SYNTAX:<br>
DEVELONG COLUMNAMELIST (list of text) - Name of the columns containing the lookup value as a PRESE:<br>
PURPOSE:<br>
Recurss an exact match lookup from another table.<br>
Recurss an exact match lookup from another table.<br>
SYNTAX:<br>
SYNTAX:<br>  $\text{ReWobumolament}$ , Table (15 loek up ValueColumnNameList, LookupValueColumnNameList, Look **FXLOOKUPEXACTMATCH**<br>
PURPOSE:<br>
RENDITATION:<br>
SYNTAX:<br>
SYNTAX:<br>
SHOWER EXCEPTION: (Table, VolueColumnNameList, LookupTable, LookupValueColumnNameList, LookupReturnColumnNa<br>
RevColumnName, [ReturnOptions])<br>
Table (table) -

### PURPOSE:

Returns an exact match lookup from another table.

### SYNTAX:

### fxLookupExactMatch ( Table, ValueColumnNameList, LookupTable , LookupValueColumnNameList, LookupReturnColumnName,<br>NewColumnName, [ReturnOptions] )

- 
- 
- multicolumn, or {"Col1"} for a single column).<br>**LookupTable** (table) Table to lookup the value from.
- {"Col1"} for a single column).
- 
- 
- - -
		-

### NOTES:

ValueColumnNameList and LookupValueColumnNameList must contain the same number of items in the same order.

### EXAMPLE

### The source file includes two tables; Data and Category

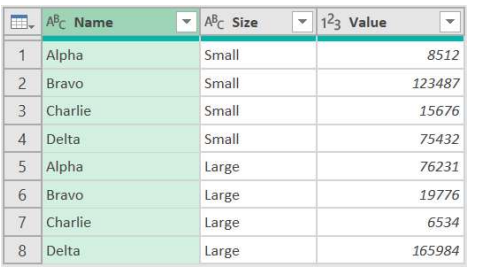

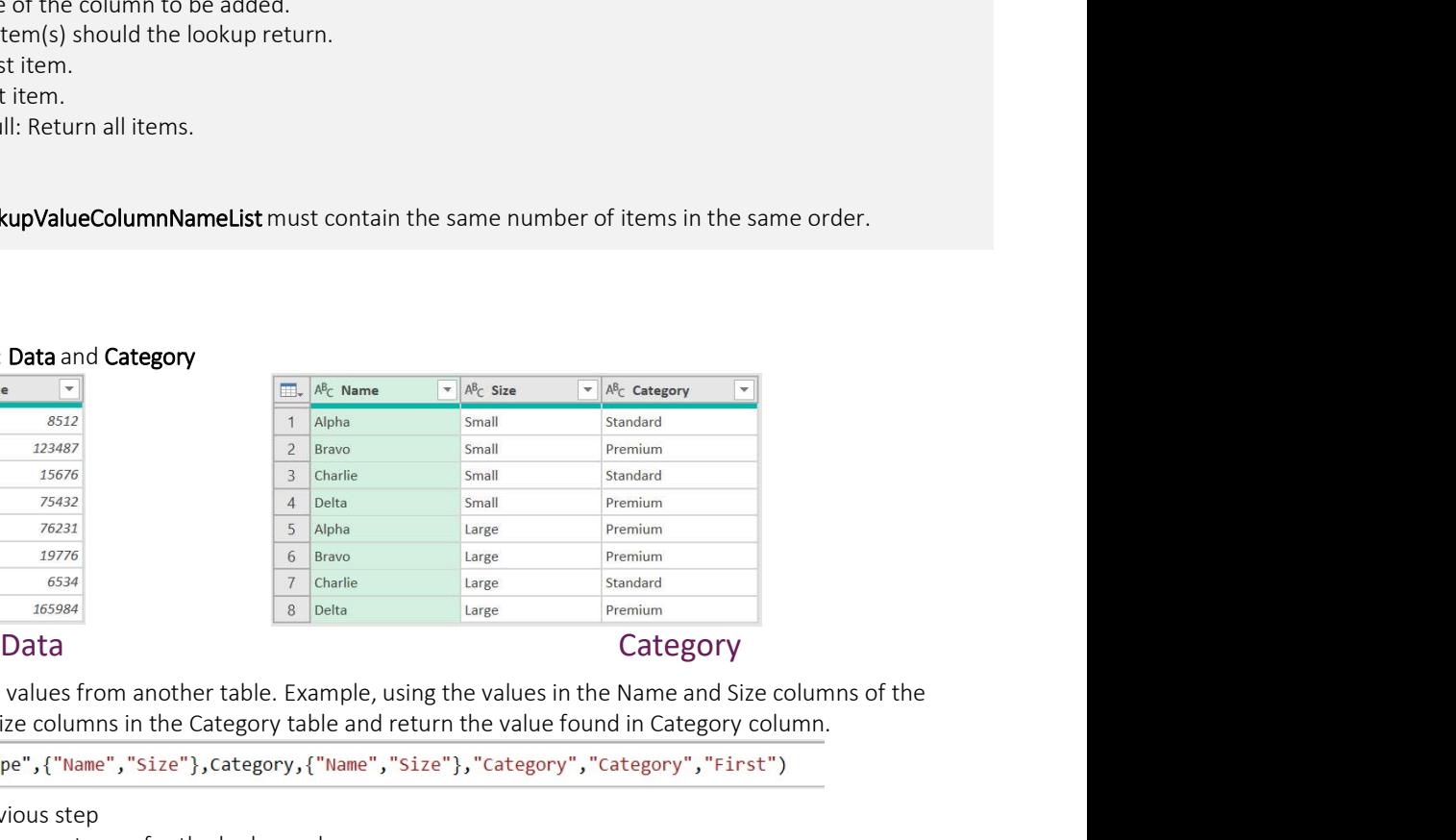

### Use fxLookupExactMatch to lookup values from another table. Example, using the values in the Name and Size columns of the Data table, lookup the Name and Size columns in the Category table and return the value found in Category column.

- #"Changed Type": Name of previous step
- {"Name","Size"}: List of column names to use for the lookup value
- Category: The name of table to lookup from.
- {"Name","Size"}: List of column names to lookup
- "Category": The column to return the value from
- "Category": The new column name
- "First": Return the first matching item

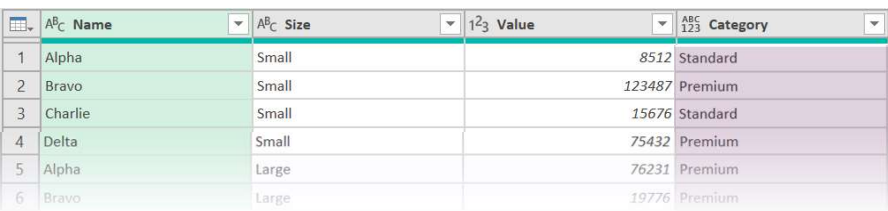

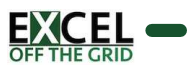

### Data Type Functions

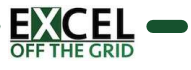

### fxAutoDetectDataType PURPOSE:<br>
PURPOSE:<br>
Auto applies data types based on the data in a column.<br>
SYNTAX:<br>
SYNTAX:<br>
SYNTAX:<br>
SYNTAX:<br>
FAUTODECCLOROTYPE (Threshold) (SampleStee)<br>
Table (table) - Table or step to perform the transformation on.<br>
T **EXAMPLE SIZE (Number)**<br>
PURPOSE:<br>
Auto applies data types based on the data in a column.<br>
SYNTAX:<br>
fAAtotOPetectDotaType (Table, [Threshold], [SampleSize])<br>
• Table (table) - Table or step to perform the transformation on

### PURPOSE:

Auto applies data types based on the data in a column.

### SYNTAX:

### fxAutoDetectDataType ( Table, [Threshold], [SampleSize] )

- 
- specific data type otherwise treated as 'any').
	-
- If omitted, default value is 1 (e.g., 100%).<br>[SampleSize] (number) Declare how many records to include in the sample.
	-

### NOTES:

- On large data sets, this transformation can be slow, so recommended to always run on a sample.
- Where SampleSize exceeds the number of rows, the full data set is used.
- Using a Threshold < 0 or > 1 results in all columns being 'any' data type.
- DateTime data types are converted to Date where the time value is 00:00:00.
- Detects Whole Numbers, Decimal Numbers, Dates, DateTimes, Logical and Text. Others treated as 'any' or as 'text'.

### EXAMPLE

The source data includes columns with various data types.

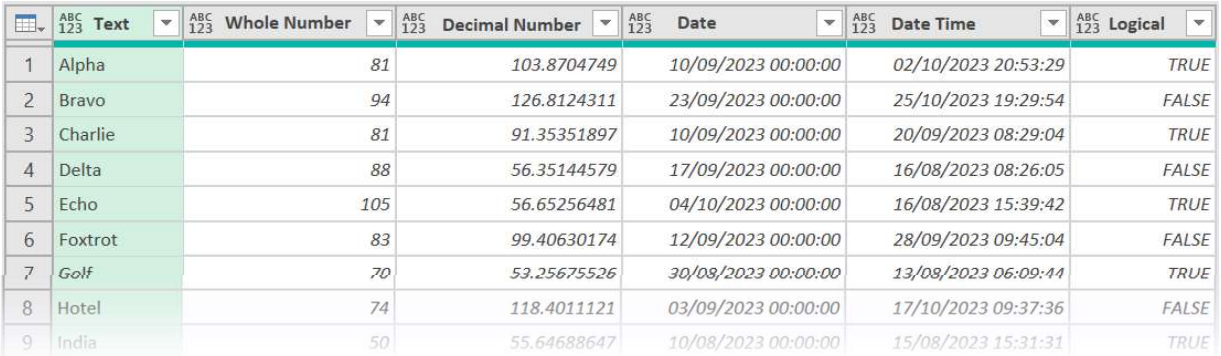

Detecting data types hardcodes the column names into the M code. If column names could change, using fxAutoDetectDataType avoids using the names explicitly

= fxAutoDetectDataType(#"Promoted Headers",0.95,10)

- **#"Promoted Headers"**: Name of previous step
- 0.95: Data Type is applied if 95% of the sample is of a specific type
- 10: Data Type is determined based on the first 10 rows

### Result:

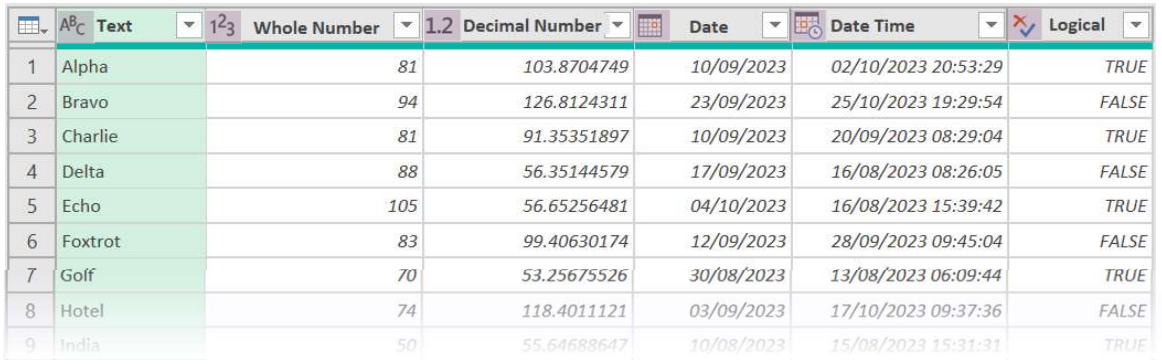

Page 45

### Ranking & Order Functions

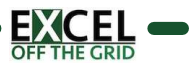

# fxRowNumberByGroup PuRPOSE:<br>
PURPOSE:<br>
Adds a row number for each item in a group.<br>
Adds a row number for each item in a group.<br>
SYNTAX:<br>
Table (table) - Table or step to perform the transformation on.<br>
ComplyColumnNamesList (list of text) -

### PURPOSE:

Adds a row number for each item in a group.

### SYNTAX:

fxRowNumberByGroup ( Table, GroupByColumnNamesList, NewColumnName, [RetainOrder] )

- 
- 
- 
- - -

### NOTES:

(none)

### EXAMPLE

The source file includes the following Table.

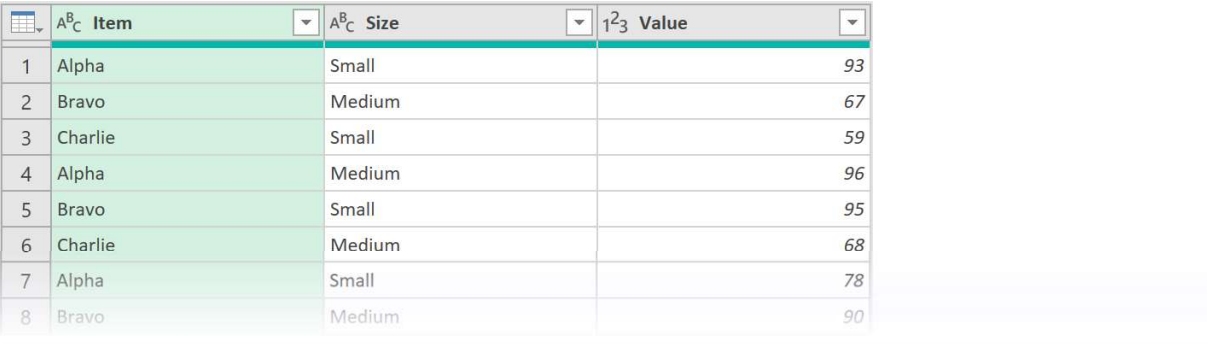

Use fxRowNumberByGroup to add a row number for each item in a group.

- = fxRowNumberByGroup(#"Changed Type",{"Item"},"Row Number", false)
- #"Changed Type": Name of previous step
- {"Item"}: The list of columns to group by. Include more column names to increase granularity of groups e.g. {"Item", "Size"}
- "Row Number": Name of the column to add.
- false: Data presented in grouped order. Use true to present in original data order.

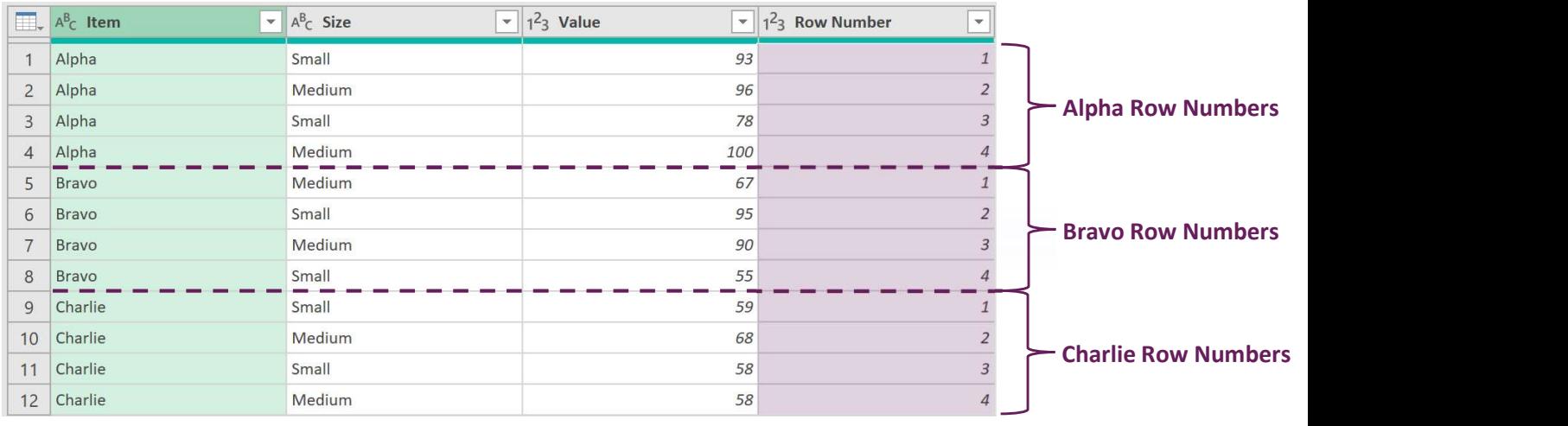

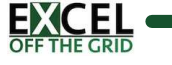

### Date & Time Functions

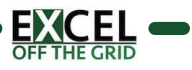

## fxCalendarTable **StartDate (date) - The first date in the calendar.** Creates a calendar table based on start date & end date, or start date & duration.<br>SYNTAX:<br>fxCalendarTable (StartDate, [EndDate], [DaysDuration])<br>- StartDate (date) - Th

### PURPOSE:

Creates a calendar table based on start date & end date, or start date & duration.

### SYNTAX:

### fxCalendarTable ( StartDate, [EndDate], [DaysDuration] )

- 
- 
- 

### NOTES:

- If EndDate is provided, a calendar is created using StartDate & EndDate.
- If EndDate is null, a calendar is created using StartDate & DaysDuration.

### EXAMPLE

Start with a Blank Query:

- In Excel, click Data > Get Data > From Other Sources > Blank Query
- In Power Query, click Home > New Sources > Other Sources > Blank Query

Use the fxCalendarTable function to generate a calendar table.

Scenario #1: Calendar table from 1 March 2022 to 31 March 2023

- = fxCalendarTable(#date(2022,3,1),#date(2023,3,31))
- #date(2022,3,1): The date for 1 March 2022
- #date(2022,3,1): The date for 31 March 2023

Scenario #2: Calendar table from 1 March 2022 for 400 days

- = fxCalendarTable(#date(2022,3,1), null, 400)
- #date(2022,3,1): The date for 1 March 2022
- null: End date not provided. Base the calendar table on duration
- 400: number of days to include in the calendar table

### Result:

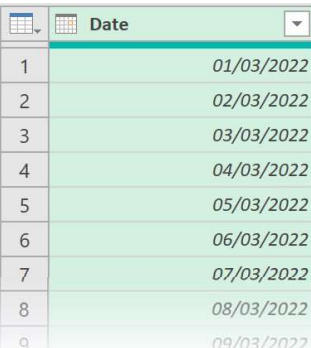

### Alternative ways to generate dates:

- Specific date: #date(2023,3,31)
- Specific date from text (local) Date.From("31/01/2023") Example is dd/mm/yyyy, use your local format
- Specific date from text (ISO8601): Date.From("2023-01-31")
- Today's date (local): Date.From(DateTimeZone.LocalNow())
- Today's date (UTC): Date.From(DateTimeZone.UtcNow())
- Earliest date in date column: List.Min(QueryName[DateColumn])
- Latest date in date column: List.Max(QueryName[DateColumn])
- Parameter Dates: Get dates from a worksheet using fxGetNameParameter or fxGetTableParameter

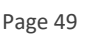

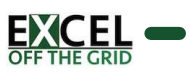

## fxCalendarTableNonStandard **FXCalendar table from a table of non-calendar periods.**<br>Creates a calendar table from a table of non-calendar periods.<br>SYNTAX:<br>FXCalendarTableNonStandard (Table , PeriodEndDateColumnName, NewDateColumnName )<br>- Table (tabl

### PURPOSE:

Creates a calendar table from a table of non-calendar periods.

### SYNTAX:

### fxCalendarTableNonStandard ( Table, PeriodEndDateColumnName, NewDateColumnName )

- 
- 
- 

### NOTES:

(None)

### EXAMPLE

Start with a manual table of period end dates. In this example: 4-4-5 calendar with closest Sunday to 31 March as the year end.

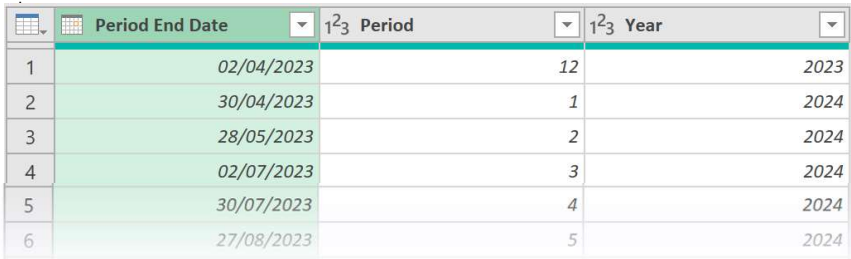

### Use the fxCalendarTableNonStandard function to generate a calendar table.

= fxCalendarTableNonStandard (#"Changed Type","Period End Date", "Date")

- #"Changed Type": Name of previous step
- "Period End Date": Column containing the period end dates
- "Date": Name for the new date column

### Result:

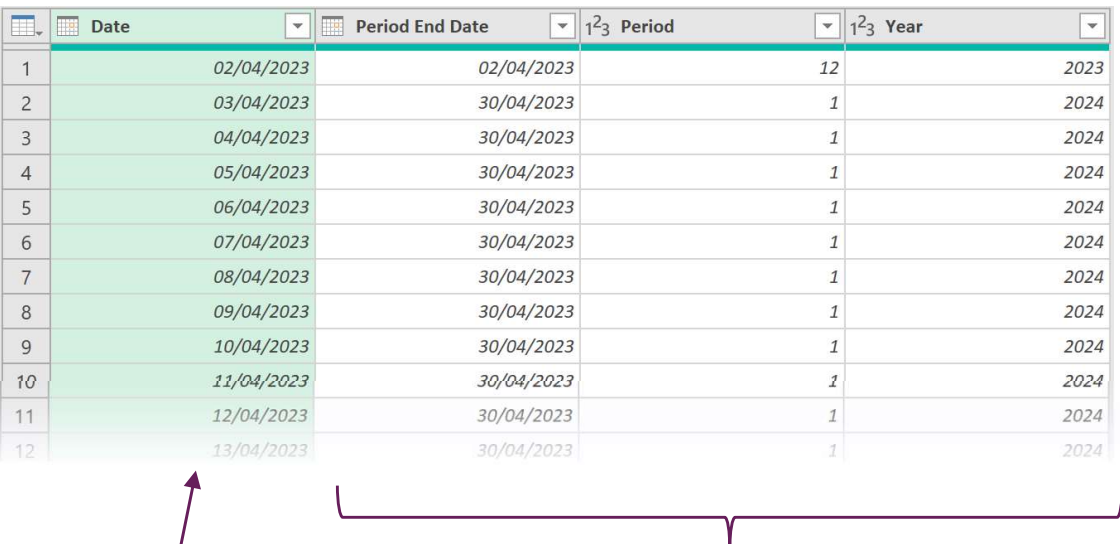

Date: Full calendar table **Period End Date, Period and Year** expanded for each date

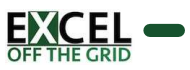

# fxFinancialPeriod **EXPERIMENTE AND CONTRACT CONTRACT CONTRACT CONTRACT CONTRACT CONTRACT CONTRACT CONTRACT CONTRACT CONTRACT CONTRACT CONTRACT CONTRACT CONTRACT CONTRACT CONTRACT CONTRACT CONTRACT CONTRACT CONTRACT CONTRACT CONTRACT CONTRAC**

### PURPOSE:

Adds a Financial Month, Year, or Quarter column.

### SYNTAX:

fxFinancialPeriod ( Table, DateColumnName, FinancialYearEndMonth, NewColumnName, TimePeriod )

- 
- 
- 
- 
- -
	-
	-

### NOTES:

Assumes financial periods end on the last day of each month.

### EXAMPLE

The source data includes a date column.

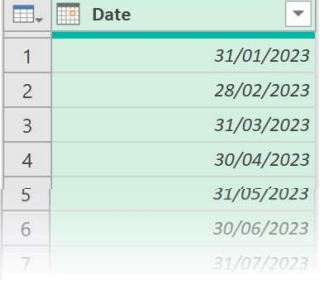

The Financial Year ends in March. Use fxFinancialPeriod to add the financial year quarter, or month. Example below adds a month.

= fxFinancialPeriod(#"Changed Type","Date",3,"Fin Month","Month")

- **#"Changed Type"**: Name of previous step
- "Date": Name of the date column
- 3: The Financial Year ends in March; March is the 3<sup>rd</sup> month of the calendar year.
- "Fin Month": The new column name
- "Month": Adds a financial Month column.

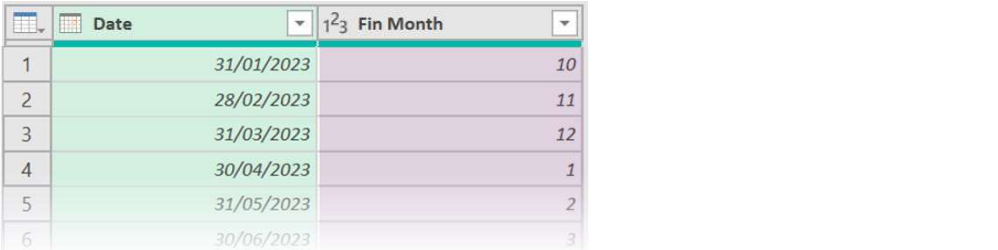

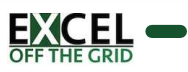

# fxTimeGroups **EXTERNAL COMPAS**<br>
PURPOSE:<br>
FINE COMPASS<br>
SYNTAX:<br>
SYNTAX:<br>
SYNTAX:<br>
SYNTAX:<br>
SYNTAX:<br>
FINE COUNTING UNITY ON EXCOUNTING UNITY OF COUNTING COUNTING<br>
FINE COUNTING THE COUNTING UNITY OF THE COUNTING THE LINE OF COUNTING TH

### PURPOSE:

Groups time into Hour, Minute and Second time segments.

### SYNTAX:

### fxTimeGroups ( Table, ColumnName, Units, UnitGroupSize, RoundType, NewColumnName )

- 
- 
- - -
	-
- 
- -
	-
	-
- 

### NOTES:

(None)

### EXAMPLE

Start with a column of times (or can be datetimes)

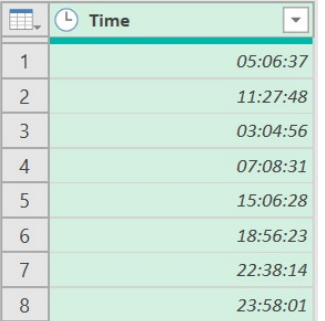

Use fxTimeGroups to group into 15-minute segments

= fxTimeGroups(#"Changed Type","Time","Minutes",15,"Down","Rounded Time")

- **"** "Changed Type": Name of previous step
- "Time": Name of column containing the times
- "Minutes": Unit for creating the time groups
- 15: Group into 15 minute segments
- "Down": Rounds time down to
- "Rounded Time": Name of the new column

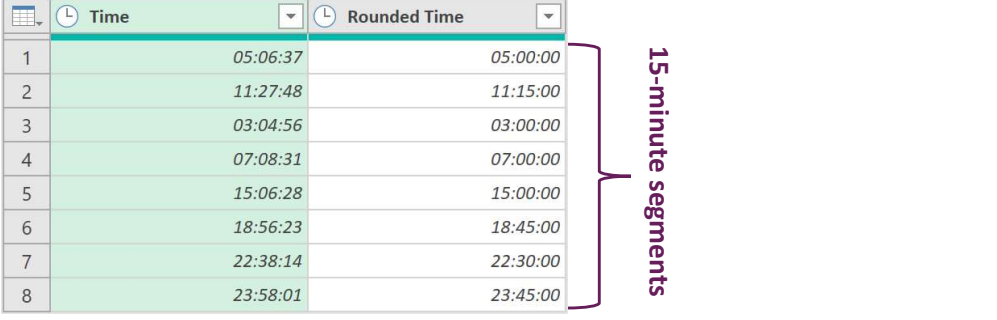

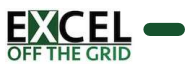

### fxTimeTable **EXECT CONSTRESS!**<br> **EXECT CREASES ATTACK:**<br>
Creates a time table based in hour, minute, or second intervals.<br> **EXECT CREASES:**<br> **EXECT CREASES:**<br> **UNITES:**<br> **EXECT CREASES:**<br> **PINUTES:**<br> **EXECT CREASES:**<br> **PINUTES:**<br> **PIN**

### PURPOSE:

Creates a time table based in hour, minute, or second intervals.

### SYNTAX:

### fxTimeTable ( [Units] )

- -
	-
	-

### NOTES:

(None)

### EXAMPLE

Start with a Blank Query:

- In Excel, click Data > Get Data > From Other Sources > Blank Query
- In Power Query, click Home > New Sources > Other Sources > Blank Query

Use fxTimeTable function to generate a time table.

### Scenario #1: Time table in hours

- = fxTimeTable("Hours")
- "Hours": Unit for creating a time table in hours

### Scenario #2: Time table in seconds

- = fxTimeTable("Minutes") -
- "Minutes": Unit for creating a time table in minutes

### Scenario #3: Time table in seconds

 $= f$ xTimeTable()

**•** Defaults to seconds

### Scenario #3 Result (Seconds):

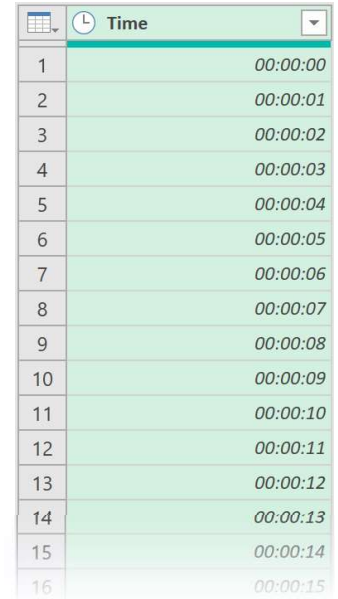

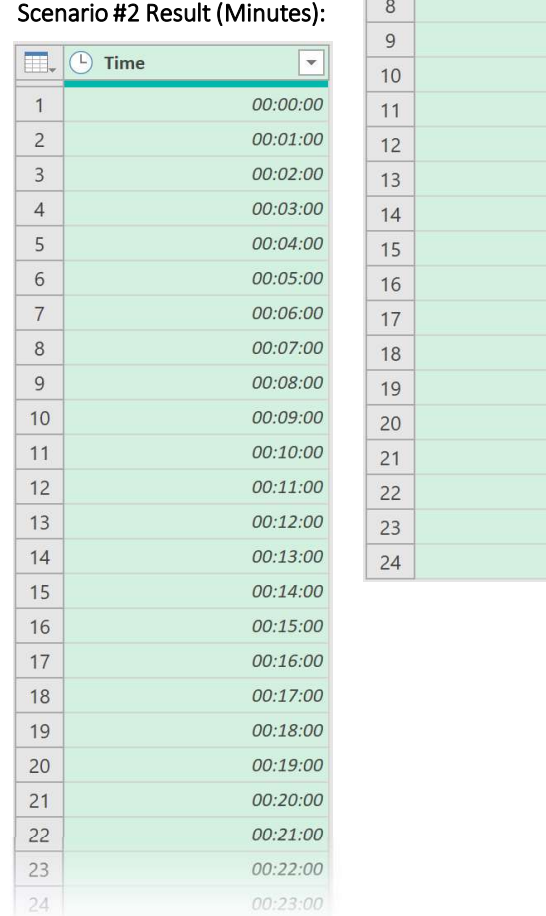

### Scenario #1 Result (Hours):

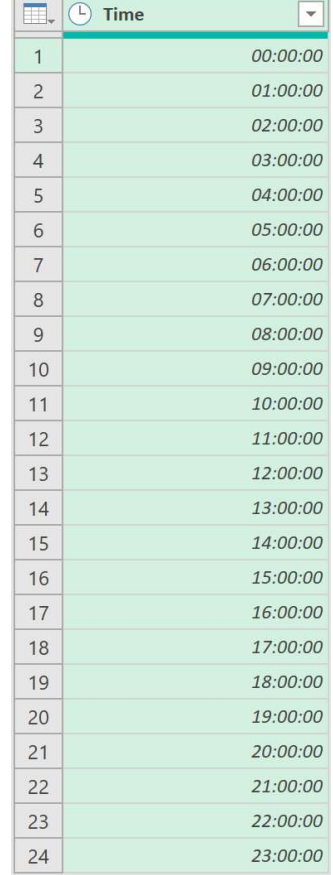

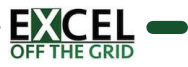

### Files & Folder Functions

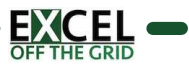

# fxCombineWorksheetsByName **TXCombine Works Records**<br>
PURPOSE:<br>
COMBINE WORKS In a folder using sheat or table names.<br>
SYNTAX:<br>
COMBINEWORKSheetsByName (Table, ContentColumnName, ObjectName, PartialMatch, SheetOrTable,<br>
COMBINEWORKSheetSByName (Tabl

### PURPOSE:

Combine worksheets from workbooks in a folder using sheet or table names.

### SYNTAX:

fxCombineWorksheetsByName ( Table, ContentColumnName, ObjectName, PartialMatch, SheetOrTable, [PromoteHeaders], [AutoExpand] )

- 
- 
- 
- -
	-
	-
- -
	-
- -
	-

### NOTES:

(None)

### EXAMPLE

Folder contains 3 workbooks. The workbooks contain 3 worksheets

- Example Excel Workbook #1 Data.xlsx [ Data #1-1, Data #1-2, Data #1-3 ]
- Example Excel Workbook #2 Data.xlsx [ Data #2-1, Data #2-2, Data #2-3 ]
- Example Excel Workbook #2 Data.xlsx [ Data #3-1, Data #3-2, Data #3-3 ]

### In Power Query the folder connection shows the workbooks

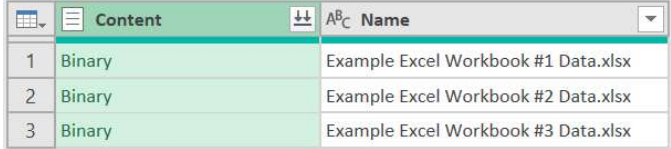

### Use fxCombineWorksheetsByName function to combine all worksheets with -2 in the name

= fxCombineWorksheetsByName(#"Removed Other Columns","Content","-2",true,"Sheet",true,true)

- **#"Removed Other Columns"**: Name of previous step
- "Content": Column with the workbook binaries
- "-2": Object name string to find
- true: Partial string match permitted
- "Sheet": Combine worksheets
- true: Promote headers in each worksheet
- true: Auto expand the data

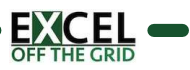

### fxCombineWorksheetsByName(page 2)

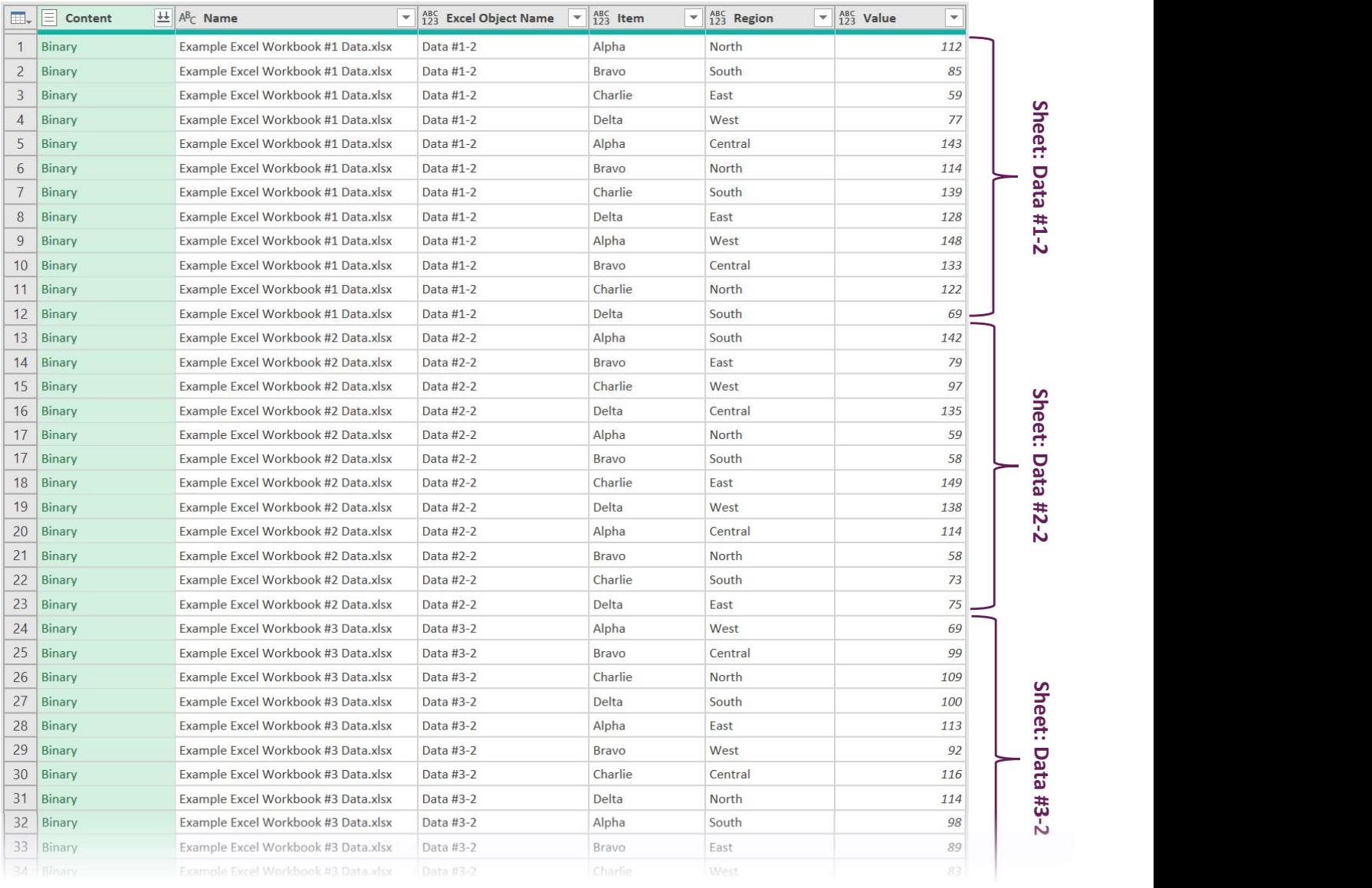

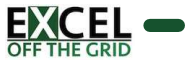

# fxCombineWorksheetsByPosition TXCombine<br>
PURCOMBINEWOTKSheets of table position.<br>
PURPOSE:<br>
COMBINE worksheets from workbooks in a folder using sheet or table position.<br>
SYNTAX:<br>
SYNTAX:<br>
SYNTAX:<br>
Table (table) - Table or step containing the files in t

### PURPOSE:

Combine worksheets from workbooks in a folder using sheet or table position.

### SYNTAX:

fxCombineWorksheetsByPosition ( Table, ContentColumnName, Position, SheetOrTable, [PromoteHeaders], [AutoExpand] )

- 
- 
- 
- 
- -
	-
	- -
		-

### NOTES:

(None)

### EXAMPLE

Folder contains 3 workbooks. The workbooks contain 3 worksheets

- Example Excel Workbook #1 Data.xlsx [ Data #1-1, Data #1-2, Data #1-3 ]
- Example Excel Workbook #2 Data.xlsx [ Data #2-1, Data #2-2, Data #2-3 ]
- Example Excel Workbook #2 Data.xlsx [ Data #3-1, Data #3-2, Data #3-3 ]

### In Power Query the folder connection shows the workbooks

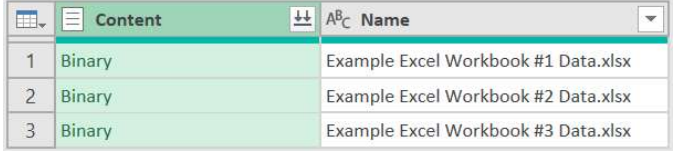

Use fxCombineWorksheetsByPosition function to combine the 2<sup>nd</sup> sheet in each workbook

= fxCombineWorksheetsByPosition(#"Removed Other Columns","Content",1,"Sheet",true,true)

- **#"Removed Other Columns"**: Name of previous step
- "Content": Column with the workbook binaries
- 1: Combine 2<sup>nd</sup> sheet from each workbook
- "Sheet": Combine worksheets
- true: Promote headers in each worksheet
- true: Auto expand the data

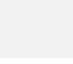

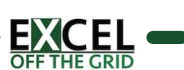

### fxCombineWorksheetsByPosition(page 2)

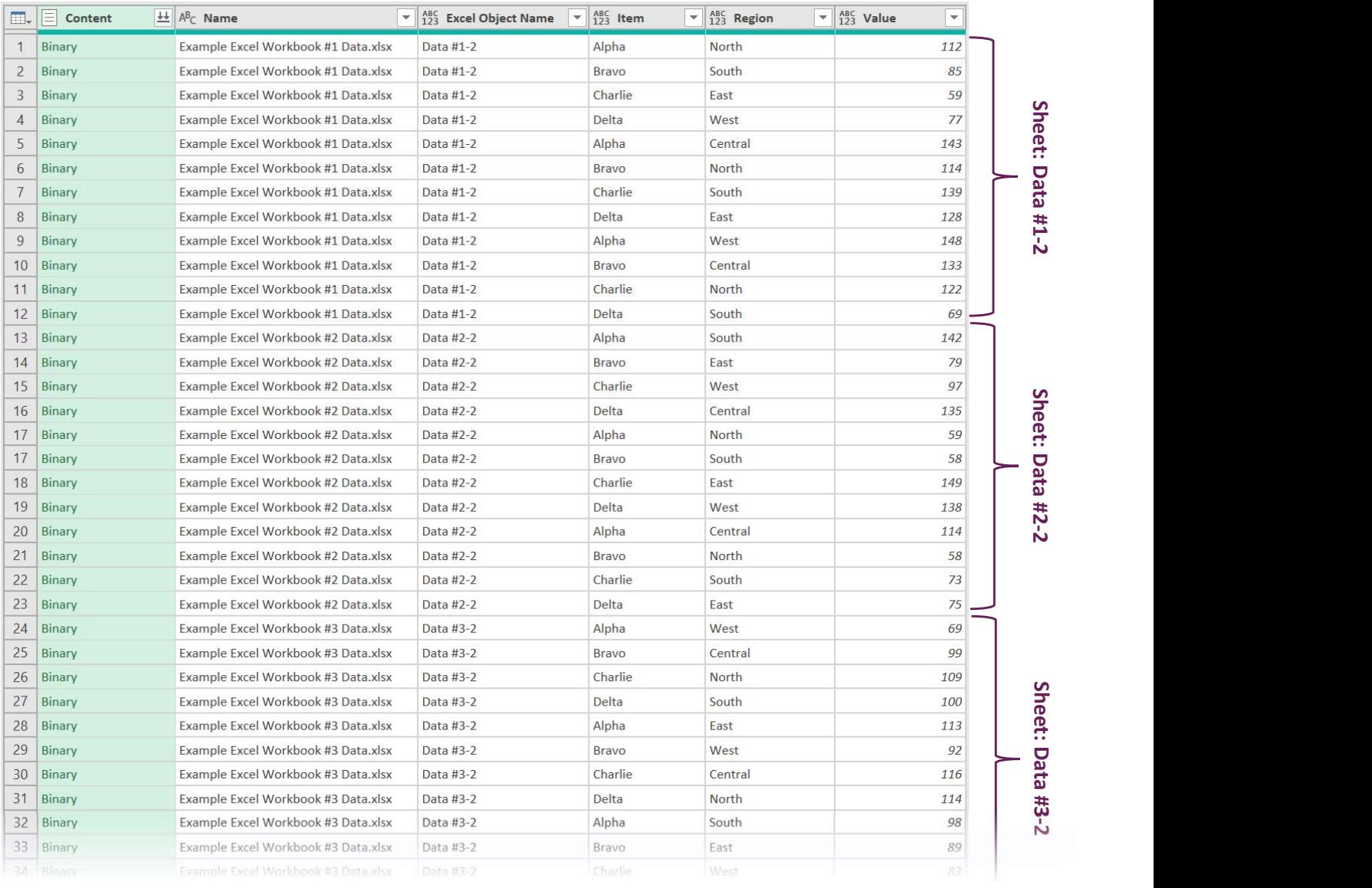

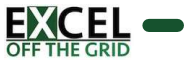

# fxExcelDataFromList **EXCEDENTE TOMLIST**<br>
PURPOSE:<br>
USES a table with file path and data columns to get data from a list of Excel Workbooks.<br>
SYNTAX:<br>
SYNTAX:<br>
SYNTAX:<br>
SYNTAX:<br>
FIGUE: (table) - Table or step to perform the transformation on.<br>

### PURPOSE:

Uses a table with file path and data columns to get data from a list of Excel Workbooks.

### SYNTAX:

### fxExcelDataFromList (Table, FilePathColumnName, DataColumnName, [PromoteHeaders], [AutoExpand] )

- 
- 
- 
- -
	-
	-
	- -

### NOTES:

(None)

### EXAMPLE

 $\sim$ 

A workbook has a table which includes the File Path and Sheet Names to combine.

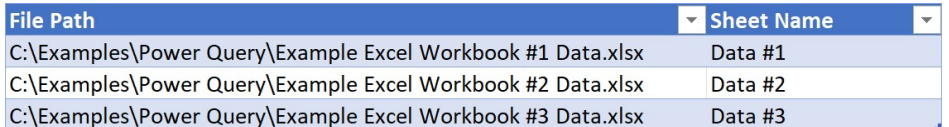

Use fxExcelDataFromList to combine the data from different worksheets in different files.

Note: Best used where files not stored in a single folder, or where multiple sheets with different names exist in a workbook.

- **#"Changed Type"**: Name of previous step
- "File Path": Column name containing the file path
- "Sheet Name": Column name containing the sheet names to combine
- true: headers are promoted in each sheet
- false: columns are not expanded dynamically

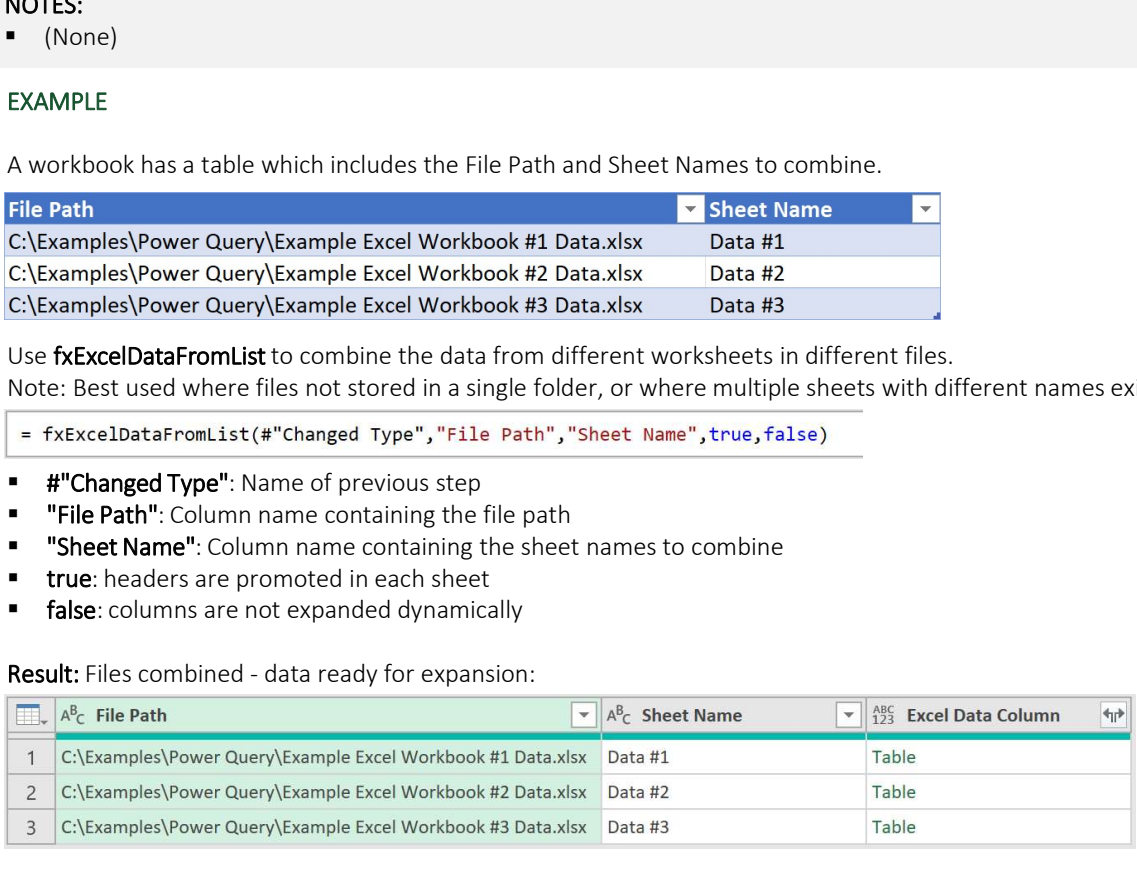

### Alternative Result: Change AutoExpand to true:

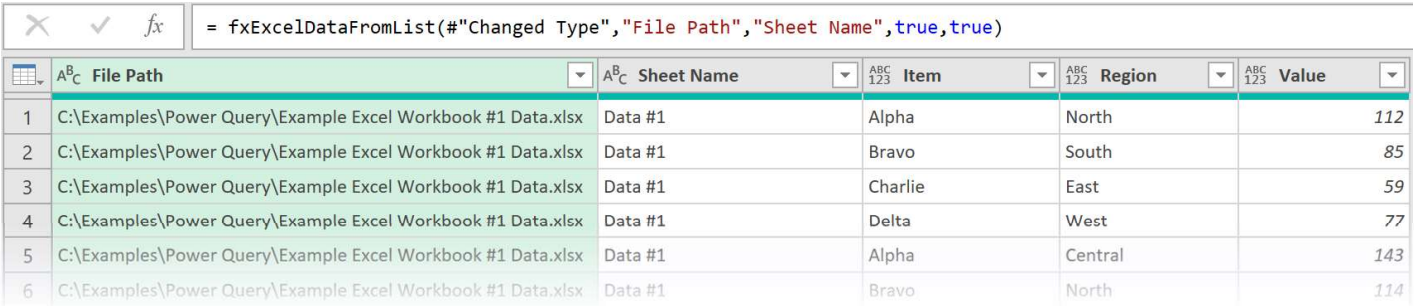

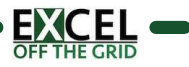

### fxFilesInSharePointFolder FULCS INSIGE POINTFOIDER<br>
PURPOSE:<br>
Sets all the files in a named SharePoint folder based on a folder URL.<br>
SYNTAX:<br>
fxFiles/hofbarePointFolder (Full URL of the SharePoint folders)<br>
FRILURL (text) - The full URL of the Sha

### PURPOSE:

Gets all the files in a named SharePoint folder based on a folder URL.

### SYNTAX:

### fxFilesInSharePointFolder (FullURL, [IncludeSubFolders])

- 
- -
	-

### NOTES:

(None)

### EXAMPLE

To connect to a SharePoint folder without navigating through the hierarchy use the fxFilesInSharePointFolder function.

= fxFilesInSharePointFolder("https:// .sharepoint.com/sites/SharePointExample/Shared%20Documents/Example/",true)

- "https://xxxxxxxxxxx.sharepoint.com/sites/SharePointExample/Shared%20Documents/Example/": SharePoint URL for the folder.
- true: Sub folders are included.

### NOTE:

There is no example file for this function. Apply the function to your SharePoint environment.

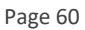

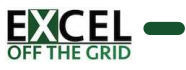

### Nested Table Functions

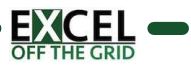

## **TransformNestedTable** PURPOSE:<br>
PURPOSE:<br>
PURPOSE:<br>
Performs table transformations on nested tables.<br>
SYNTAX:<br>
SYNTAX:<br>
ColumnName (text) - Name of column containing the nested tables.<br>
- ColumnName (text) - Name of column containing the nested

### PURPOSE:

Performs table transformations on nested tables.

### SYNTAX:

### fxTransformNestedTable (Table, ColumnName, eachFunctionList )

- 
- 
- -
	-

### NOTES:

(None)

### EXAMPLE

A workbook contains 3 sheets (Data #1, Data #2, Data #3). Each worksheet has different number of blank rows at the top before the data, multiple header rows and a blank column at the start.

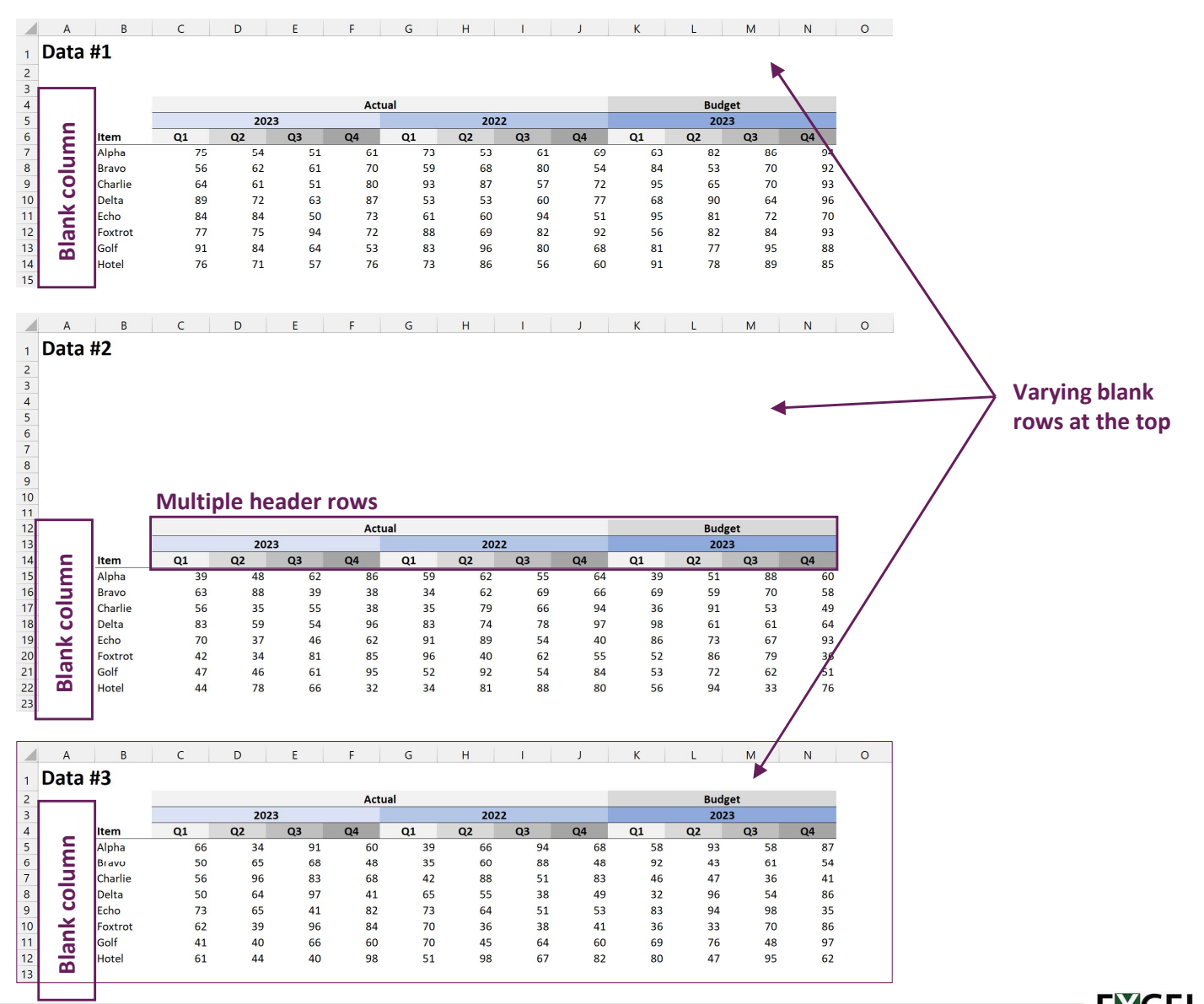

Page 62

### **FransformNestedTable (page 2)**

### In Power Query connect to the workbook.

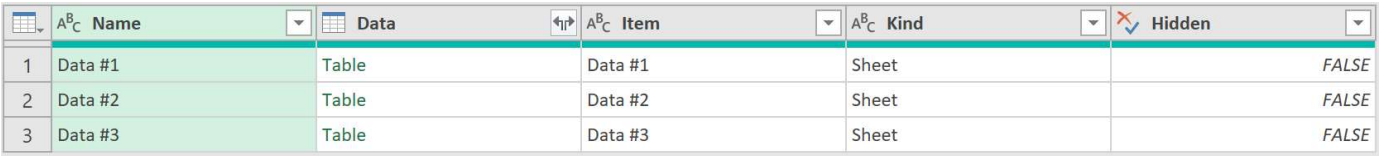

Use the fxTransformNestedTable function to apply the following functions on each nested table:

- fxRemoveTopBottomNull
- fxFlattenHeaderRows
- fxRemoveNullColumns

= fxTransformNestedTable(Source,"Data",{ each fxRemoveTopBottomNull(\_,"Column3","Top"), each fxFlattenHeaderRows(\_,3,"|","Right"), each fxRemoveNullColumns(\_)  $)$ 

**NOTE** 

Each function is a separate item in a list; therefore, each function must be separated by a comma.

- Source: Name of previous step
- "Data": Name of column containing the nested tables
- $\blacksquare$

### each fxRemoveTopBottomNull(\_"Column3","Top"), each fxFlattenHeaderRows(\_3,"|","Right"), each fxRemoveNullColumns(\_)

}: Functions list applied to the nested tables.

### Result:

The nested have been transformed into a consistent data structure. After expanding the Data column, the data looks like the following:

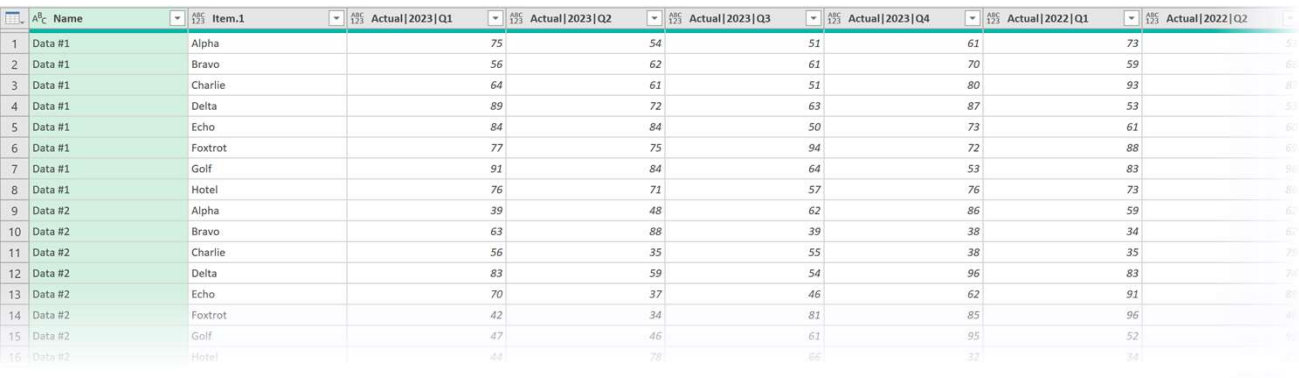

### NOTE: Using native Power Query table functions:

The fxTransformNestedTable function is also compatible with native Power Query functions. The example below applies the Table.PromoteHeaders and Table.RemoveFirstN functions.

= fxTransformNestedTable( Source,"Data", { each Table.PromoteHeaders(), each Table.RemoveFirstN(\_,1) })

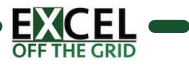